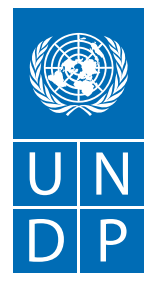

# Дорожная карта по продвижению социальных предпринимателей на маркетплейсе

### **на примере**

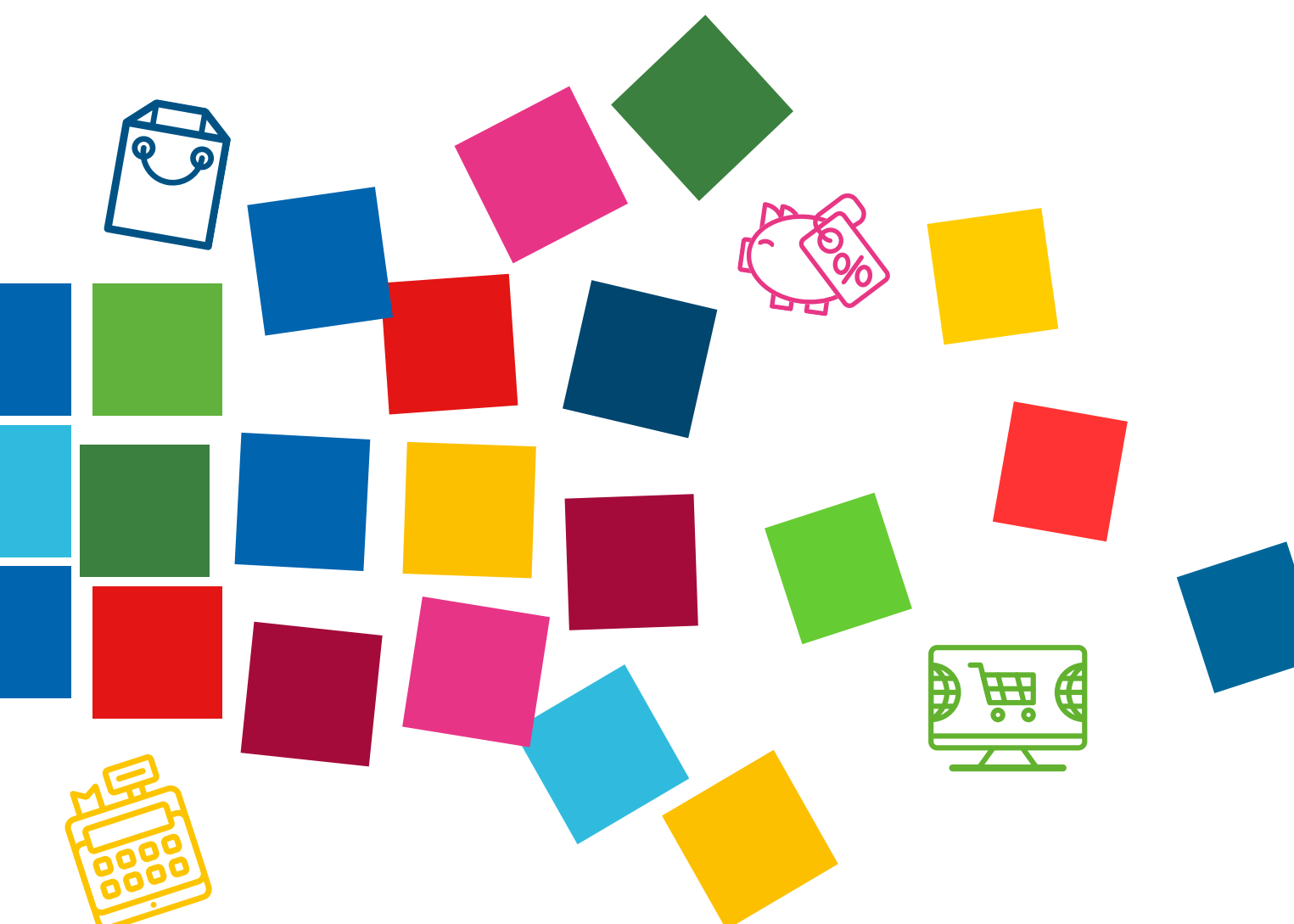

### СОДЕРЖАНИЕ

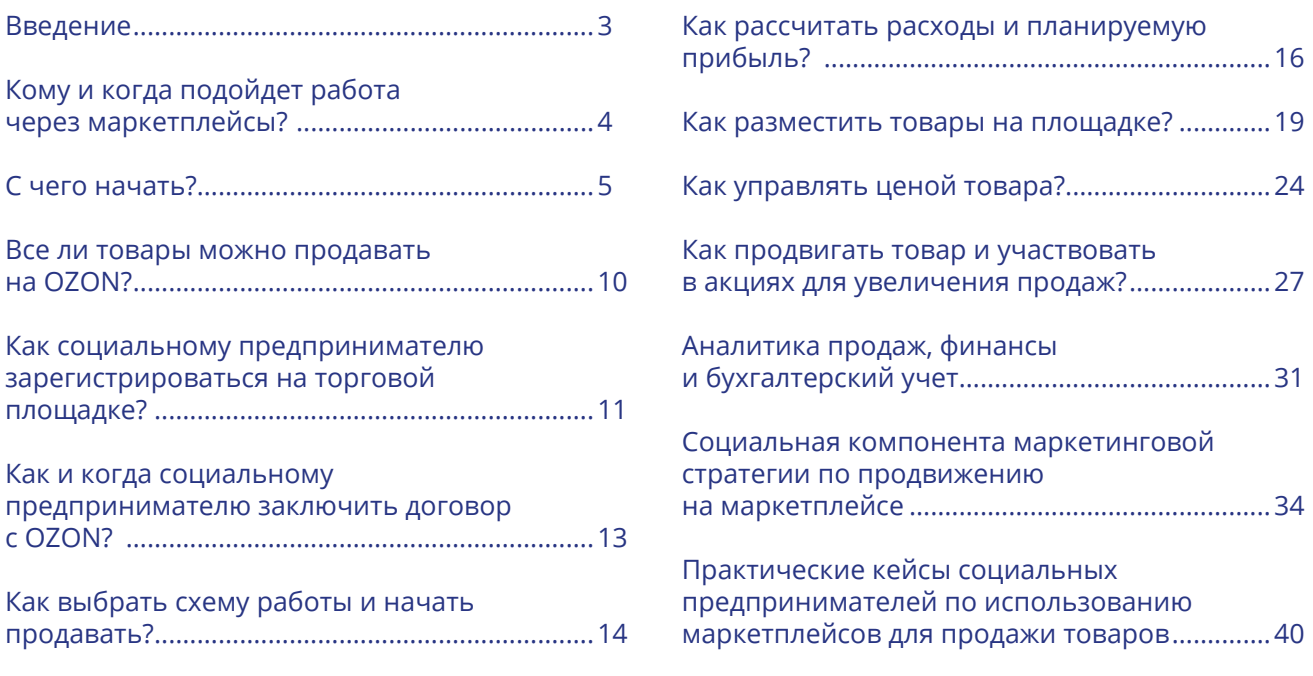

### **Разработчик документа:**

Бойкова И.П., к.э.н., национальный консультант по разработке дорожных карт по продвижению продукции социальных предпринимателей на торговых онлайнплощадках и социальных медиа.

Документ разработан в рамках реализации инициативы Лаборатории ПРООН по ускорению устойчивого развития с целью оказания экспертной поддержки, направленной на расширение клиентской базы и рынков сбыта товаров и/или услуг посредством площадок для онлайн-торговли (маркетплейсы), социальным предпринимателям, осуществляющим деятельность на территории Брагинского и Хойникского районов Гомельской области.

### <span id="page-2-0"></span>ВВЕДЕНИЕ

Дорожная карта по продвижению социальных предпринимателей на маркетплейсе создана в рамках реализации инициативы, направленной на внедрение и расширение использования инструмента e-commerce (онлайн-торговли) в деятельность регионального социального предпринимательства в Республике Беларусь.

Инициатива включала две взаимодополняющие стадии: первая была направлена на осуществление экспертного сопровождения разработки процедур и процессов выхода продукции региональных социальных предприятий на маркетплейсы, в рамках второй осуществлен процесс сбора и обработки данных и результатов, полученных в результате выхода продукции и ее продаж на маркетплейсах.

Участники инициативы — социальные предприниматели, ведущие свой бизнес в Брагинском и Хойникском районах Гомельской области (были определены, основываясь на результатах реализации проекта «Поддержка экономического развития на местном уровне в Республике Беларусь»): производство по обжарке кофе (бизнес-проект, созданный инвалидами-колясочниками и ориентированный на создание рабочих мест для людей с инвалидностью (первый подобный опыт в Беларуси)); фермерское медовое производство (бизнес, направленный на стимулирование занятости сельского населения, создание рабочих мест, в т.ч. трудоустройство безработных, малообеспеченных, людей с инвалидностью); фермерское хозяйство, занимающееся производством сельскохозяйственной продукции (бизнес, созданный в отдаленной сельской местности, направленный на создание новых рабочих мест, в т.ч. для людей с инвалидностью, ведение образовательной деятельности в области сельского хозяйства, продвижение органической продукции и здорового питания; самозанятая, осуществляющая ремесленную деятельность по изготовлению вязаных игрушек (бизнес, созданный в отдаленной сельской местности, пример организации занятости социально уязвимых категорий населения); самозанятая, оказывающая кондитерские услуги (бизнес, созданный многодетной мамой, пример организации занятости малообеспеченных женщин, оказавшихся в трудной жизненной ситуации).

Дорожная карта разработана с учетом информации, представленной экспертом и участниками инициативы. Она включает алгоритм действий для социальных предпринимателей по запуску продаж на площадке интернет-торговли на примере маркетплейса OZON. Документ охватывает ключевые этапы работы на маркетплейсе, начиная с определения начала старта для входа на маркетплейс и заканчивая анализом продаж и финансов. Документ помогает понять, кому и когда следует использовать маркетплейсы, как регистрироваться, выбирать товары, управлять ценами и эффективно продвигать продукцию. Отдельный раздел дорожной карты представляет практический опыт участвовавших в инициативе предпринимателей. Для кого-то этот опыт стал успешным, для кого-то — нет. Таким образом материал дорожной карты является практико-ориентированным документом по организации процесса продаж продукции социальных предприятий на маркетплейсах, которое позволяет масштабировать результаты инициативы. Основываясь на детальных рекомендациях, представленных в дорожной карте, опыте коллег социальные предприниматели Беларуси смогут принять решение о необходимости представленности своих товаров на торговой площадке, а также успешно использовать такой канал продаж.

### <span id="page-3-0"></span>КОМУ И КОГДА ПОДОЙДЕТ РАБОТА ЧЕРЕЗ МАРКЕТПЛЕЙСЫ?

**Маркетплейс** — это онлайн-витрина с большим количеством товаров. Покупатель может за пару кликов заказать любой товар с доставкой домой или в пункт выдачи, а продавец продать свой товар, не привязываясь к своему месту нахождения. Успех на маркетплейсе во многом зависит от выбора товара и правильного экономического расчета.

### **Продажи посредством маркетплейсов рекомендованы:**

- если ваш бизнес ведется в качестве индивидуального предпринимателя или юридического лица;
- когда вам нужно организовать широкую дистрибуцию товаров и масштабировать свой бизнес, или найти новый канал сбыта;
- когда ваш товар соответствует целевой аудитории, которая покупает на маркетплейсах;
- если товар имеет потенциально высокий уровень спроса (подтверждено аналитикой конкурентов, которые уже продают такой товар на маркетплейсе);
- если вы не хотите привязывать продажу вашего товара к конкретной локации;
- товар имеет высокую маржинальность (желательно более 100%), чтобы минимизировать риски непредвиденных расходов;
- в большей степени для товаров с небольшими объемами и весом (необходимо принимать во внимание возможность, выгодность, скорость доставки товаров).

### **Когда не стоит выходить на маркетплейсы:**

- если ваш товар относится к люксовому сегменту, является крупногабаритным или имеет цену выше среднерыночной;
- если вы думаете, что торговая площадка будет продвигать товар за вас. На самом деле для продаж на маркетплейсах нужно прикладывать большие усилия для продвижения товара, постоянно отслеживать аналитику продаж и постоянно пересчитывать юнитэкономику ассортимента своих товаров;
- если вы начинающий предприниматель, у вас нет средств и вы хотите протестировать продажи бесплатно. Например, регистрация на OZON является бесплатной, регистрация на Wildberries — платная. Однако на продавца всегда ложатся такие расходы как: хранение товаров на складе; передвижение товаров от склада к потребителю и обратно в случае возврата; дополнительная упаковка и маркировка товара по требованиям маркетплейса; дополнительное продвижение для выдачи в топе товаров площадки; сертификация товара и другая сопроводительная документация и иные;
- если вы изначально не планируете заниматься организацией продаж на маркетплейсе самостоятельно и планируете нанимать стороннего менеджера. Менеджер маркетплейса может выполнять указания, контролировать карточки товаров, собирать информацию о конкурентах, но принимать коммерческие решения — нет. Только вы как предприниматель способны анализировать данные и принимать правильные решения.

Соответственно, рекомендуем принять во внимание все пункты, изложенные выше и только после этого принять окончательное решение о старте продаж своей продукции на маркетплейсах.

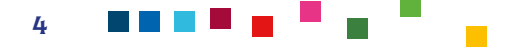

<span id="page-4-0"></span>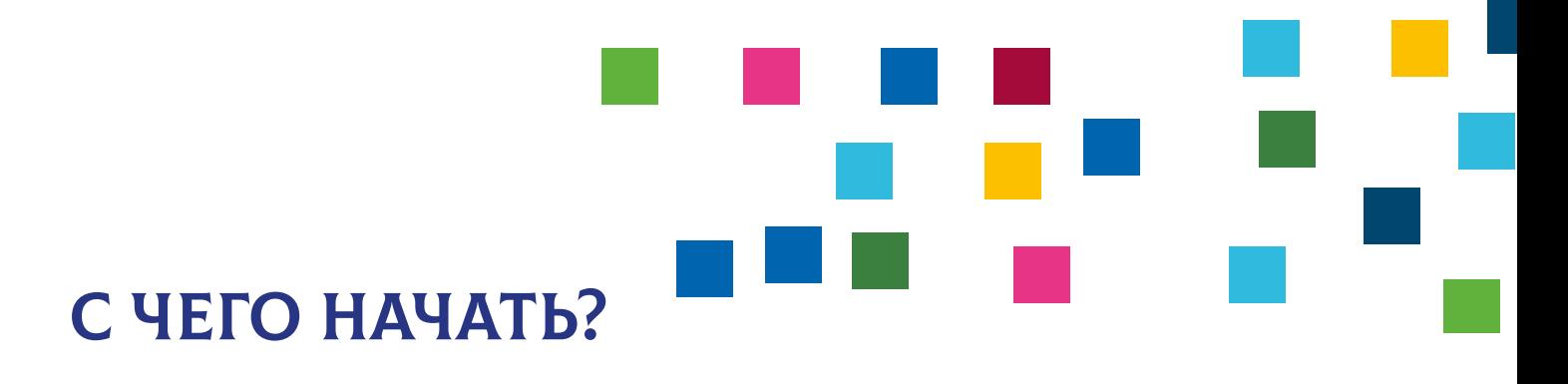

Осуществлять продажу на маркетплейсах Wildberries и OZON могут индивидуальные предприниматели и юридические лица из Беларуси.

Белорусское физическое лицо (самозанятый/ремесленник) не может продавать товары на таких маркетплейсах как OZON/Wildberries, а может только сотрудничать с белорусскими маркетплейсами, такими как Deal.by, Kufar и иные. Если вы не планируете менять свой организационно-правовой статус работы и регистрироваться в качестве ИП или юридического лица, то рекомендуем обратиться к [дорожной карте по выходу на торговую площадку](https://docs.google.com/document/d/18t0QSZqXx2A-p_x4i40pBTSvG80A8jQ2FitLEcfYy2Q/edit) [Deal.by.](https://docs.google.com/document/d/18t0QSZqXx2A-p_x4i40pBTSvG80A8jQ2FitLEcfYy2Q/edit)

Для старта продаж необходимо пройти регистрацию на торговой площадке, создать личный кабинет, принять договор оферты, заполнить карточки товара, выбрать схему работы и способ доставки до конечного потребителя, далее стартовать непосредственно сами продажи.

**Wildberries** — российский международный интернет-магазин одежды, обуви, электроники, детских товаров, товаров для дома и других товаров. Основан в 2003 году и управляется ООО «Вайлдберриз» со штаб-квартирой в Москве. **К основным характеристикам данной торговой площадки можно отнести:** 

- около 65% занимают товары для женщин;
- более 70% покупателей осуществляют покупку товаров на маркетплейсе с использованием мобильного телефона;
- основные направления: одежда, обувь, косметика, детские товары, товары для дома;
- существующие системы продаж: FBO (продажи со склада Wildberries) и FBS (продажа со склада поставщика).

**OZON** — ведущая мультикатегорийная платформа электронной коммерции и одна из крупнейших интернет-компаний России. На площадке представлено более 100 млн товарных наименований в 20 категориях: от книг и одежды до продуктов питания и товаров для здоровья.

OZON сформировал сильное партнерство с мировыми брендами и местными производителями. Платформа выделяется высоким уровнем сервиса, быстрой доставкой и гарантией качества. Инновационные решения, такие как OZON Card и O-Cashback, делают покупки удобными и выгодными для клиентов. OZON активно развивается, внедряя технологии и предоставляя широкий выбор товаров, удовлетворяя потребности разнообразной аудитории. В настоящее время является самым технологичным маркетплейсом на территории Российской Федерации.

### **К основным характеристикам данной торговой площадки можно отнести:**

- разнообразная аудитория, около 80 млн пользователей в месяц;
- ежедневно на торговой площадке осуществляется более 400 тыс. заказов;

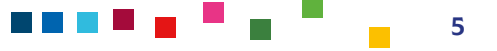

- основные направления: электроника, товары для дома, детские товары, красота и здоровье, книги;
- существующие системы продаж: FBO (продажи со склада OZON), FBS (продажа со склада поставщика), realFBS (продажа со своего склада с доставкой любыми сторонними перевозчиками).

Обе торговые площадки успешно соревнуются на рынке, предоставляя клиентам разнообразные и высококачественные продукты с индивидуальным подходом к потребителям. Обе платформы предоставляют высокий уровень сервиса, но подчеркивают различные аспекты, такие как стиль и инновации, соответственно.

#### **К основным отличиям площадок следует отнести:**

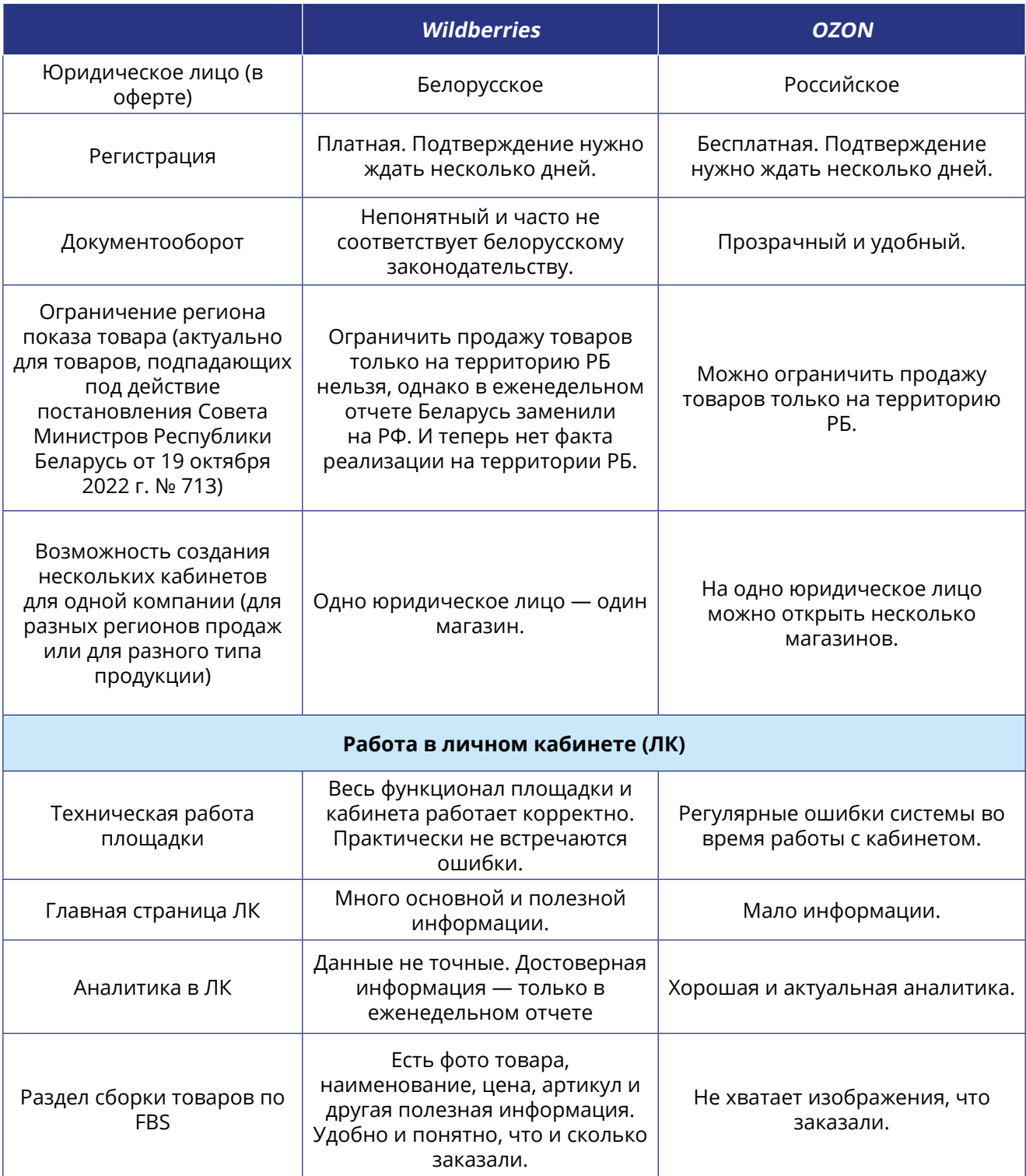

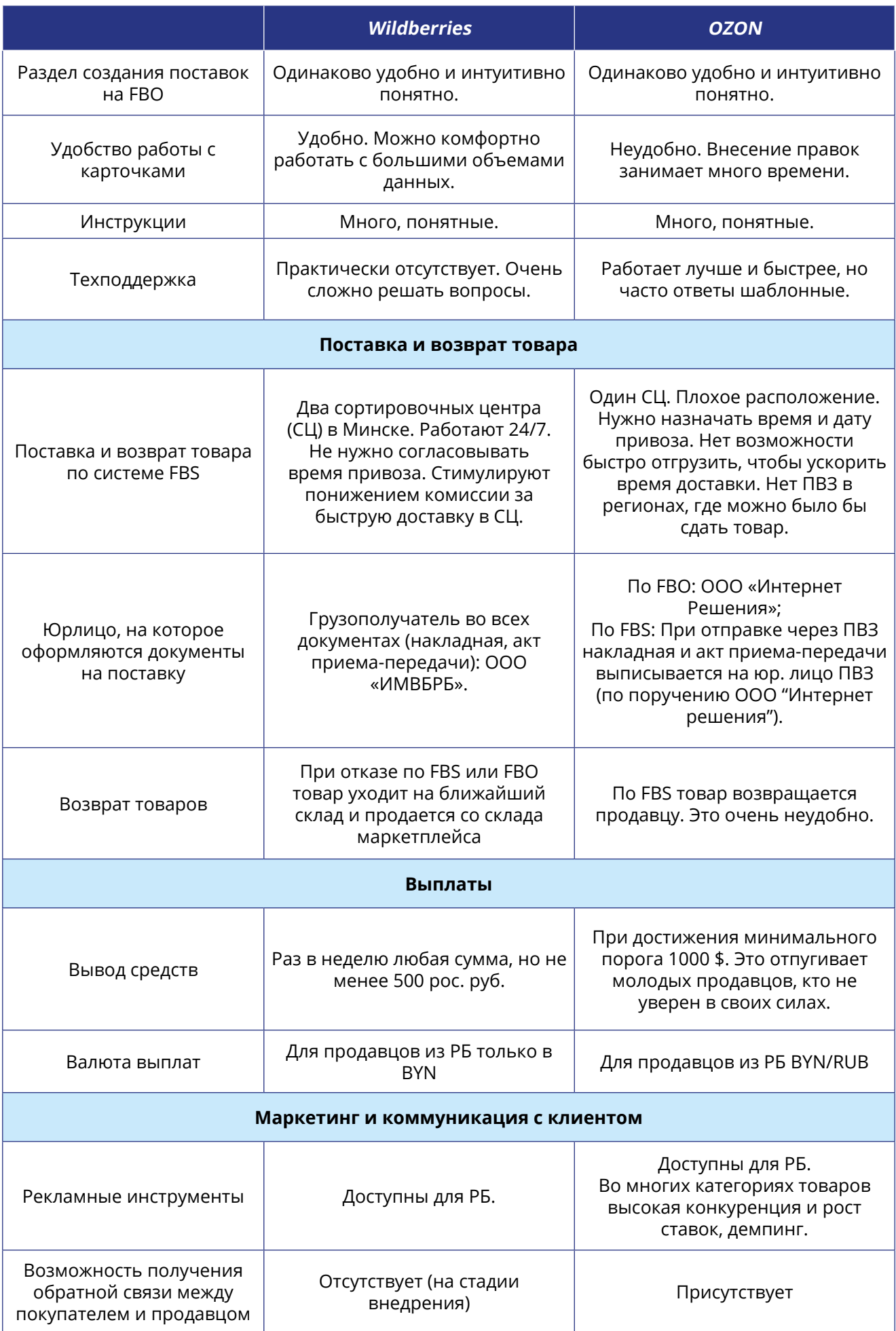

Данная дорожная карта для начинающих социальных предпринимателей будет описывать процесс работы с торговой площадкой Ozon.

Продажа товаров возможна как только на территории Республики Беларусь, так и по всей России. В настоящее время в Беларуси функционирует более 3500 пунктов выдачи OZON и партнёров, в России — более 16 000.

Перед тем как принять окончательное решение, работать ли на торговой площадке и будет ли такая деятельность успешной, **необходимо рассчитать планируемую прибыль, равную выручке от продажи товаров за вычетом:** 

- себестоимости;
- комиссии торговой площадки;
- расходов на доставку;
- расходов на оплату других услуг маркетплейса;
- расходов на ведение бизнеса (зарплаты, аренда офиса, операционные затраты и другое);
- суммы налогов.

Подробный расчет затрат и прибыли по каждой товарной позиции рекомендуется делать с использованием [онлайн-калькулятора от](https://seller-edu.ozon.ru/commissions-tariffs/commissions-tariffs-ozon/online-calculyator) [OZON](https://seller-edu.ozon.ru/commissions-tariffs/commissions-tariffs-ozon/online-calculyator) или самостоятельно разработать таблицу расчета в Excel.

Если вы получаете положительные значения прибыли, то можно смело начинать тестировать продажи ваших товаров на торговой площадке.

Обратите внимание, что OZON взимает комиссию за свои услуги в размере 1–24%, которая зависит от выбранной категории товара и выбранной системы логистики.

### **Дополнительные обязательные действия, которые требуется выполнить ДО начала выхода на маркетплейс:**

• Подать в местный орган власти по месту регистрации юридического лица/ИП уведомление о начале осуществления отдельных видов деятельности.

Уведомление подается в том случае, если ранее вы не осуществляли розничную торговлю. Уведомление направляется в администрацию района по месту нахождения юридического лица или месту жительства индивидуального предпринимателя одним из следующих способов: в письменной форме через службу «одно окно»; заказным почтовым отправлением с уведомлением о вручении; в виде электронного документа, подписанного ЭЦП (электронной цифровой подписью). Основание: Декрет Президента Республики Беларусь от 23.11.2017 № 7 «О развитии предпринимательства».

• Для получения денежных средств от продажи товаров необходимо открыть расчетный счет в банке. Расчетный счет должен быть в той валюте, в которой будет заключен договор с торговой площадкой. Возможно иметь расчетный счет в иностранной валюте, но тогда обязательно нужно открывать счет в белорусских рублях для оплаты основных счетов хозяйственной деятельности внутри страны.

Для актуализации материалов, представленных в дорожной карте, **рекомендовано обращаться к официальным материалам, публикуемым со стороны OZON:**

• внутренняя база знаний для продавцов из-за рубежа:<https://docs.ozon.ru/global>. В верхнем правом углу необходимо выбрать локацию — Беларусь;

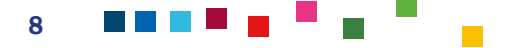

- онлайн-курсы для старта работы на торговой площадке для новичков и по увеличению продаж для профессиональных продавцов: [https://seller.ozon.ru/selleruniversity/;](https://seller.ozon.ru/selleruniversity/)
- вебинары и дополнительные видеоматериалы о работе на торговой площадке и о введенных изменениях: <https://seller.ozon.ru/events/>.

Также рекомендуется следить за нормативно-правовыми актами, регулирующими ваш вид деятельности и систему уплаты налогов на территории Республики Беларусь, размещае-мыми на [Национальном правовом Интернет-портале](https://pravo.by), сайте [Министерства по налогам и](https://nalog.gov.by) [сборам](https://nalog.gov.by), а также в иных открытых источниках.

### <span id="page-9-0"></span>ВСЕ ЛИ ТОВАРЫ МОЖНО ПРОДАВАТЬ НА OZON?

На торговой площадке существуют ограничения по продаже некоторых товаров. Для их продажи потребуется предоставить дополнительные документы. В этой связи важно знать:

• если вы будете продавать товары не только собственного производства, то вам потребуется прикрепить сертификаты бренда перед загрузкой таких товаров. Эти правила распространяются на бренды, товарный знак или торговая марка которых зарегистрированы в российской или международной системе интеллектуальной собственности.

Список брендов, требующих разрешения правообладателя на продажу, доступен в Личном кабинете в разделе Товары и цены → Документы на бренды, далее нажмите Сертифицируемые бренды.

- для продажи ряда товаров (например, БАДЫ, спортивное питание, детские удерживающие устройства, детское питание, медицинские изделия и другие) необходимо предоставить дополнительные документы, подтверждающие качество товаров (сертификация);
- вы не можете размещать товары, продажа которых дистанционным способом запрещена или ограничена законодательством Российской Федерации, в правовом поле которого действует Ozon. Полный перечень запрещенных для продажи товаров доступен во внутренней базе знаний по ссылке: [ttps://docs.ozon.ru/global/products/requirements/](https://docs.ozon.ru/global/products/requirements/special-categories/?country=CN) [special-categories/?country=CN.](https://docs.ozon.ru/global/products/requirements/special-categories/?country=CN)

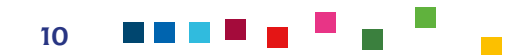

# <span id="page-10-0"></span>КАК СОЦИАЛЬНОМУ ПРЕДПРИНИМАТЕЛЮ ЗАРЕГИСТРИРОВАТЬСЯ НА ТОРГОВОЙ ПЛОЩАДКЕ?

Для регистрации вам понадобится активный номер мобильного телефона и электронная почта. В целях безопасности и удобства рекомендуется для работы с торговой площадкой иметь отдельный номер и завести отдельную электронную почту вашего будущего магазина, которые будут отличаться от личного номера телефона и почты, соответственно.

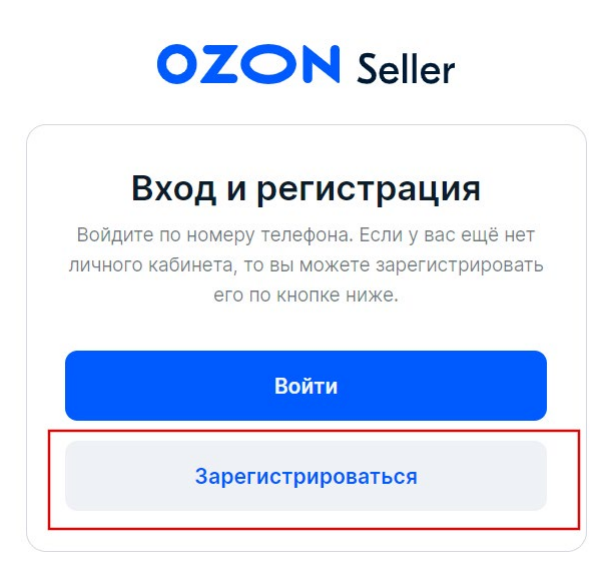

### **Для регистрации последовательно выполните следующие действия:**

- перейдите на страницу входа для продавцов:<https://seller.ozon.ru/app/registration/signin>;
- нажмите **Зарегистрироваться**;
- введите номер телефона с кодом страны (**+375** для Республики Беларусь);
- введите электронную почту и нажмите **Получить код**;
- по указанному адресу вам придёт первый проверочный код. Скопируйте его и введите в появившееся поле;
- далее на указанный номер в СМС или во входящем вызове поступит проверочный код. Введите его в соответствующее поле и нажмите **Зарегистрироваться**;
- в окне **«Завершите регистрацию»** выберите страну **«Беларусь»**;
- заполните юридическое название организации (как указано в документах) или наименование ИП, а также регистрационный номер (УНП);
- введите название магазина, которое увидят покупатели. Допустимая длина названия от 1 до 140 символов. В случае необходимости, далее название магазина может быть изменено;
- нажмите **Готово**.

11

После успешного прохождения регистрации необходимо **активировать созданный аккаунт**. Для этого:

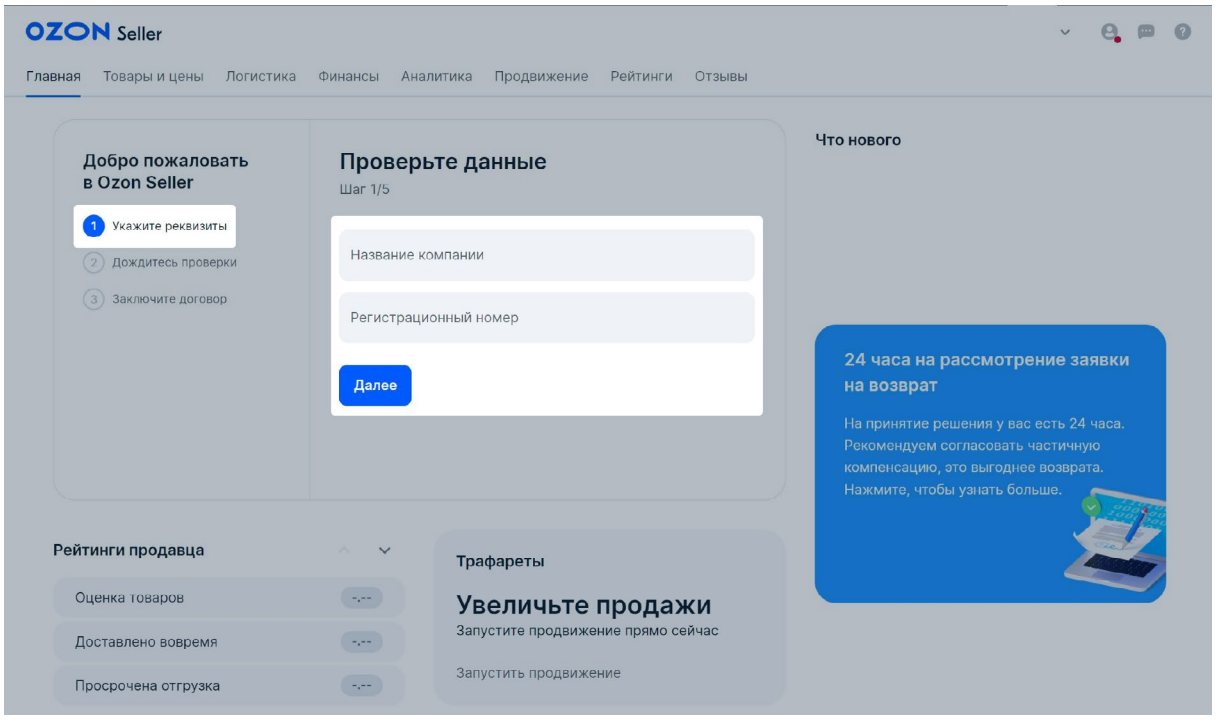

- проверьте корректность введенных ранее данных в полях «Название компании» и «Регистрационный номер». Все сведения должны совпадать с данными из регистрационных документов;
- введите полный адрес юридического лица (ИП) в соответствии с регистрационными документами: страна, город, улица, номер дома или строения;
- выберите удобный для вас мессенджер для связи, а также укажите номер телефона, к которому привязан мессенджер;
- загрузите оригиналы документов, подтверждающие вашу государственную регистрацию в качестве юридического лица или ИП. Формат документа — PDF, JPEG или PNG, максимальный размер — 32 МБ. Продавцам из Беларуси нужно предоставить свидетельство о государственной регистрации юридического лица или индивидуального предпринимателя. Свидетельство выдаётся регистрирующим органом, установленным Министерством юстиции Республики Беларусь.
- в разделе **Платежные реквизиты** введите: номер расчётного счёта банка-получателя ваших будущих платежей (для Беларуси доступны 2 типа валют расчетного счета: BYN/ RUB), SWIFT, БИК банка, корреспондентский счёт, название и адрес банка. Реквизиты банка-корреспондента нужно заранее уточнить в вашем банке. Обратите внимание, что также следует заранее уточнить в банке, может ли он получать платежи из России. Если нет, то OZON не сможет отправлять вам выплаты.
- нажмите **Отправить на проверку**. Когда проверка закончится, на вашу почту придет письмо об активации аккаунта.

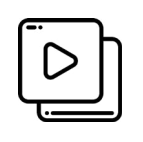

Данный материал дополняет видео **«Регистрация личного кабинета продавца на OZON»**, созданное торговой площадкой OZON.

Ссылка для доступа: [https://www.youtube.com/watch?v=sYMhqBj\\_2h8](https://www.youtube.com/watch?v=sYMhqBj_2h8)

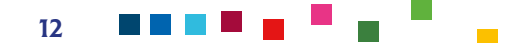

# <span id="page-12-0"></span>КАК И КОГДА СОЦИАЛЬНОМУ ПРЕДПРИНИМАТЕЛЮ ЗАКЛЮЧИТЬ ДОГОВОР С OZON?

Принятие **оферты** (публичный договор между вами и торговой площадкой OZON, заключаемый в электронном виде) является обязательным условием для работы на торговой площадке.

Без оферты вы не сможете начать продажи, а OZON не сможет выплачивать вознаграждение (за вычетом комиссии).

### **После активации аккаунта для принятия оферты необходимо:**

- войти в **Личный кабинет**. Здесь откроется панель с офертой;
- внимательно (!) изучить оферту. Обратите внимание, что оферта постоянно обновляется и, продолжая работать на торговой площадке, вы автоматически соглашаетесь со всеми вводимыми изменениями и/или дополнениями. Для продавцов из Беларуси оферту нужно принять в течение 30 дней, иначе личный кабинет будет заблокирован. Если вы не примете оферту в течение 6 месяцев, ваш аккаунт будет заблокирован без возможности восстановления. Вам будет нужно зарегистрировать новый личный кабинет и заново пройти этап регистрации.
- нажмите **Принять оферту**.

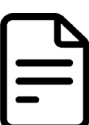

Данный материал дополняет **Договор (оферта) на размещение товаров изза рубежа на Платформе OZON (кроссбордер)**, размещенная на официальной платформе для продавцов торговой площадки OZON в редакции от 28.11.2023 г.

Ссылка для доступа: <https://docs.ozon.ru/global/contracts-for-sellers/dogovor/?country=CN>

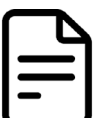

Данный материал дополняет **Приложение №1 «Условия продажи резидентами СНГ»**, размещенная на официальной платформе для продавцов торговой площадки Ozon в редакции от 29.11.2023 г.

Ссылка для доступа: <https://docs.ozon.ru/global/contracts-for-sellers/annex-1-eaeu/?country=BY>

<span id="page-13-0"></span>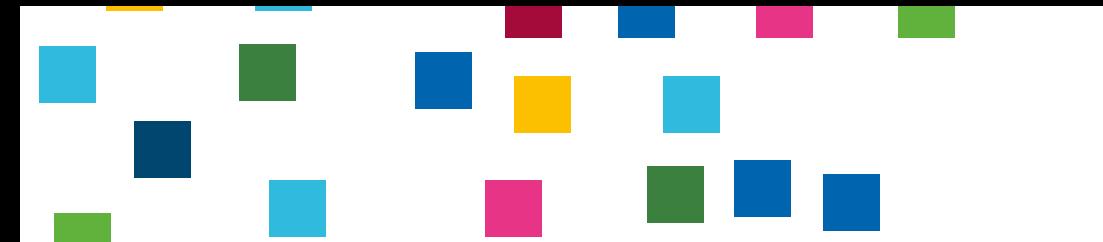

## КАК ВЫБРАТЬ СХЕМУ РАБОТЫ И НАЧАТЬ ПРОДАВАТЬ?

Для социальных индивидуальных предпринимателей и юридических лиц из Беларуси доступны 3 схемы сотрудничества и продаж на Ozon:

- FBO продажа со склада Ozon;
- FBS продажа со своего склада с доставкой Ozon Rocket;
- realFBS продажа со своего склада с доставкой любыми сторонними перевозчиками.

Указанные выше схемы можно совмещать и для каждой группы товаров выбирать свою более выгодную для вас схему. При этом создание отдельного личного кабинета не требуется.

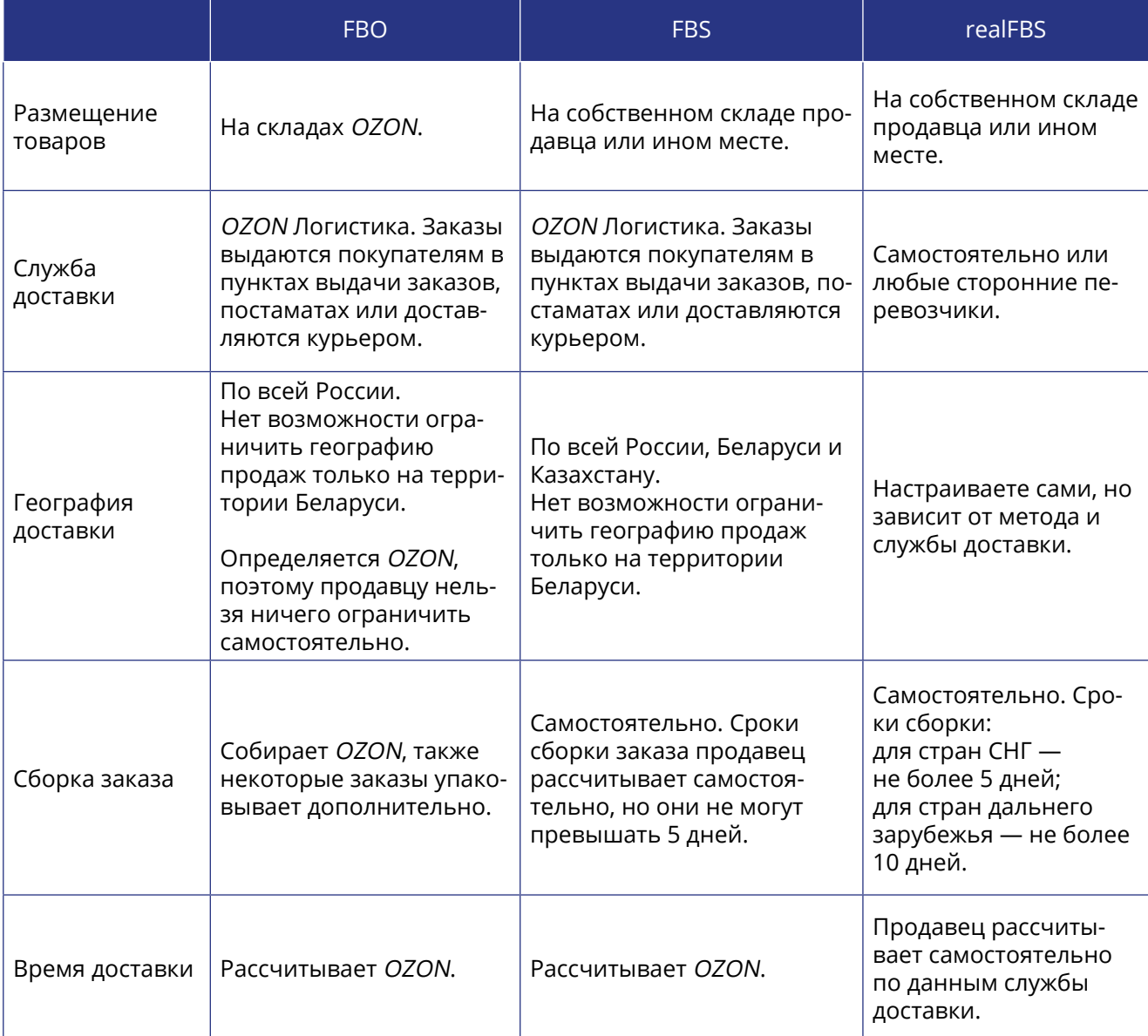

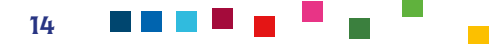

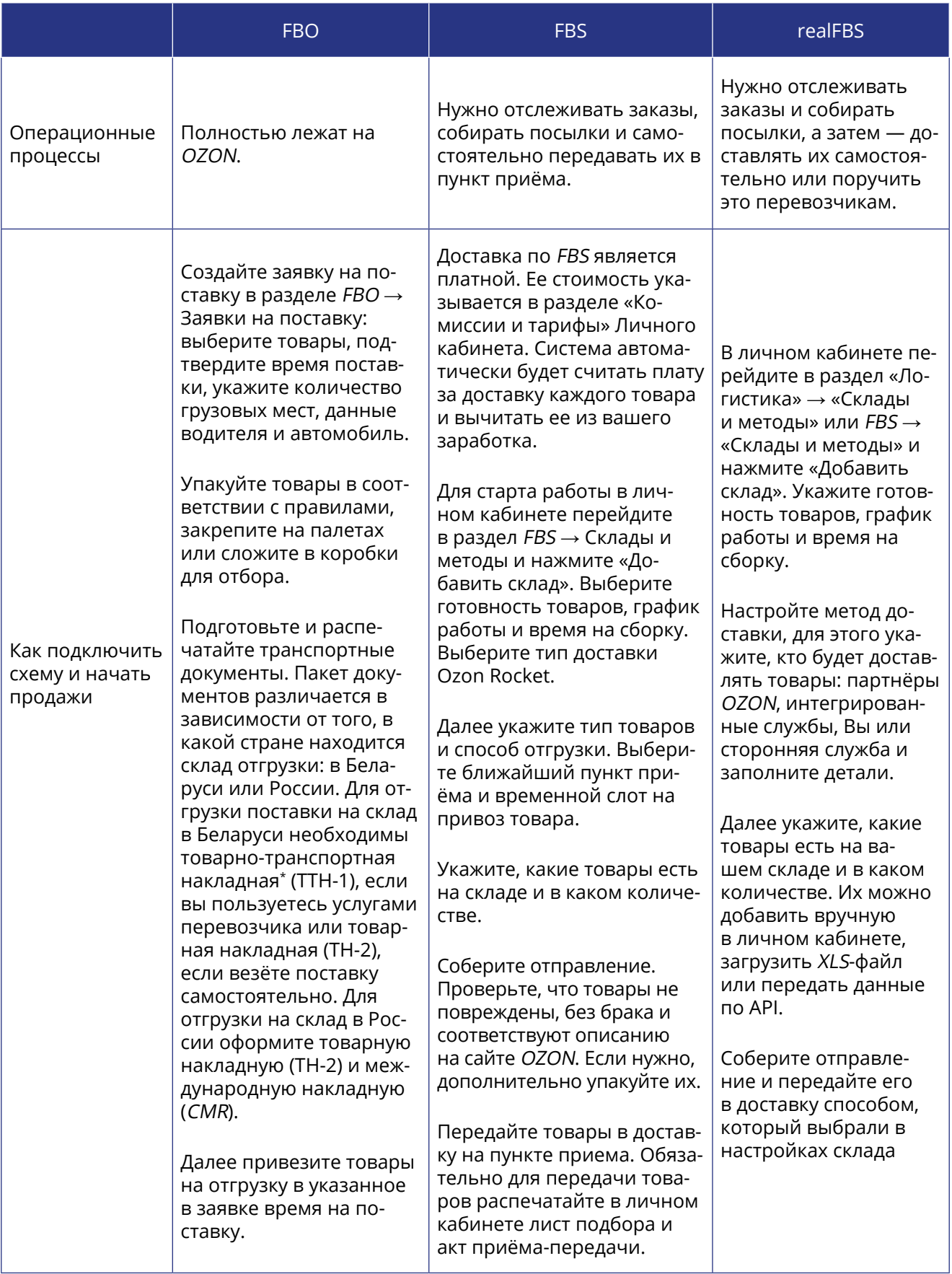

\* Оформление ТТН осуществляется на основании Постановления Министерства финансов Республики Беларусь от 30 июня 2016 г. № 58 «Об установлении форм товарно-транспортной накладной и товарной накладной и утверждении Инструкции о порядке заполнения товарно-транспортной накладной и товарной накладной, внесении дополнений и изменения в постановление Министерства финансов Республики Беларусь от 22 апреля 2011 г. № 23».

### <span id="page-15-0"></span>КАК РАССЧИТАТЬ РАСХОДЫ И ПЛАНИРУЕМУЮ ПРИБЫЛЬ?

Перед тем, как принять окончательное решение работать ли на торговой площадке OZON и будет ли такая деятельность успешной, необходимо рассчитать планируемую прибыль.

### **Для расчета затрат и прибыли по каждой товарной позиции можно воспользоваться:**

- **• Excel-файлом калькулятора, разработанного OZON.** Рекомендовано следить за актуальностью публикуемых версий калькулятора и своевременно его обновлять. На момент подготовки дорожной карты последняя версия калькулятора доступна для скачивания по ссылке: [https://seller-edu.ozon.ru/commissions-tariffs/commissions-tariffs-ozon/](https://seller-edu.ozon.ru/commissions-tariffs/commissions-tariffs-ozon/online-calculyator) [online-calculyator](https://seller-edu.ozon.ru/commissions-tariffs/commissions-tariffs-ozon/online-calculyator).
- самостоятельно разработанной таблицей расчета, при ее наличии;
- сторонним онлайн-калькулятором расчета юнит-экономики OZON, например, сервис WBCON: [https://wbcon.ru/calc-unit-ozon-23/.](https://wbcon.ru/calc-unit-ozon-23/)

OZON работает по модели маркетплейса, соответственно с каждой продажи он получает оплату комиссии (фиксированный процент стоимости каждого проданного товара в отчетном периоде) и эквайринга (обязательную банковскую услугу, которая даёт возможность принимать безналичную оплату через интернет).

Размер комиссии составляет 1-24% и зависит от выбранной категории товара и выбранной системы логистики. Тариф эквайринга зависит от банка, с карты которого покупатель оплатил заказ. Эквайринг рассчитывается от фактической суммы продажи, то есть от той суммы, которую оплатил покупатель.

Помимо взимания комиссии и эквайринга Ozon может оказывать вам дополнительные услуги, которые также ложатся на ваши расходы и должны быть учтены в расчетах:

- услуги по доставке товара до покупателя;
- услуги за обработку возврата / невыкупа / отмены и за обратную логистику;
- иные услуги (часть из них обязательна, часть вы можете подключать по необходимости).

Объём услуг различается у всех продавцов и зависит от схемы, по которой реализуются товары: FBO, FBS или realFBS. Отдельно оплачивать услуги не нужно — все расходы за расчётный период учитываются OZON при формировании итоговой суммы выплаты.

Рекомендовано постоянно отслеживать все свои расходы и следить за обновлениями тарифов и комиссий для верной политики ценообразования.

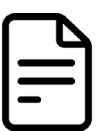

Данный материал дополняет статья **«Расходы на другие услуги»** из внутренней базы знаний торговой площадки OZON

Ссылка для доступа: <https://docs.ozon.ru/global/commissions/ozon-fees/extra-services/?country=BY>

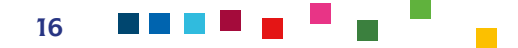

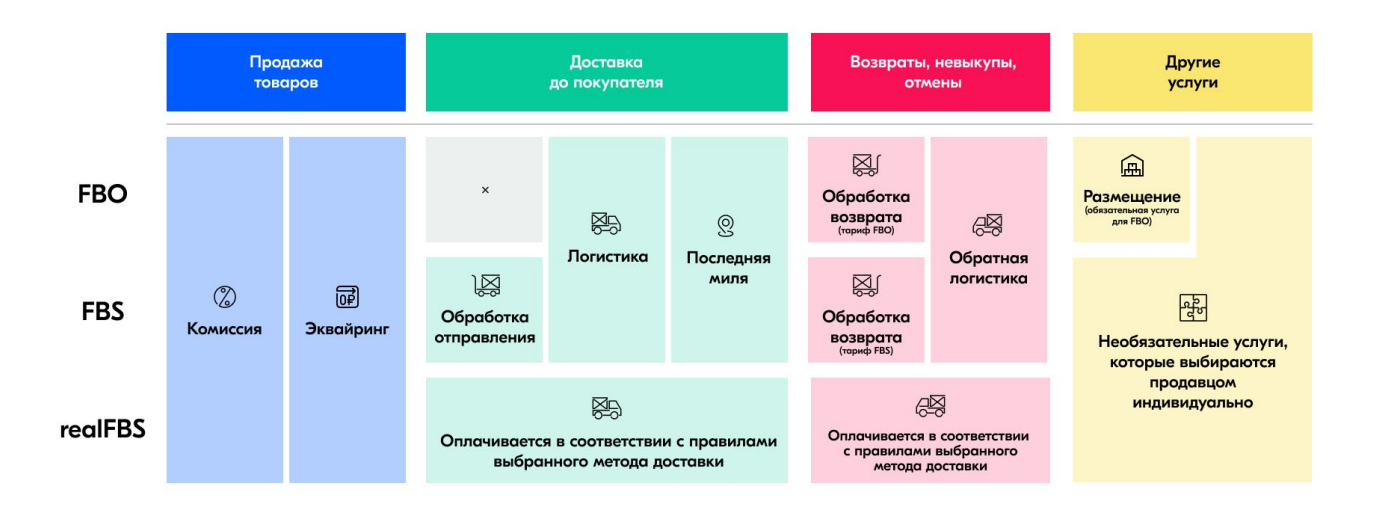

### **Для расчета расходов через калькулятор OZON необходимо:**

- Открыть портал для помощи продавцам на OZON по ссылке: [https://seller-edu.ozon.ru/](https://seller-edu.ozon.ru/commissions-tariffs/commissions-tariffs-ozon/online-calculyator) [commissions-tariffs/commissions-tariffs-ozon/online-calculyator.](https://seller-edu.ozon.ru/commissions-tariffs/commissions-tariffs-ozon/online-calculyator)
- Скачайте актуальный файл формата \*.xlsx.
- Чтобы правильно рассчитать стоимость доставки, используйте разные листы калькулятора: для обычных товаров или для крупногабаритных товаров. По мере введения данных будут формироваться расчеты в режиме реального времени сразу в файле.
- Выберите категорию своего товара, от которой автоматически рассчитается текущая ставка комиссии торговой площадки.
- Укажите размеры упаковки товара: вес, длина, ширина, высота.
- Укажите регионы отгрузки и доставки, способ доставки.
- Укажите расчетную цену товара.
- Укажите ожидаемый процент выкупа (для начинающих продавцов рекомендуется указывать среднее значение — 80% или использовать открытую статистику по выкупу аналогичных товаров в вашем ассортименте). По умолчанию в калькуляторе указан средний процент выкупа в данной категории по данным OZON.
- Укажите себестоимость товара или партии, а также ваши переменные расходы.
- Внесите среднее количество планируемых продаж (можно ориентироваться на количество продаж у конкурентов, которые можно найти в открытом доступе).

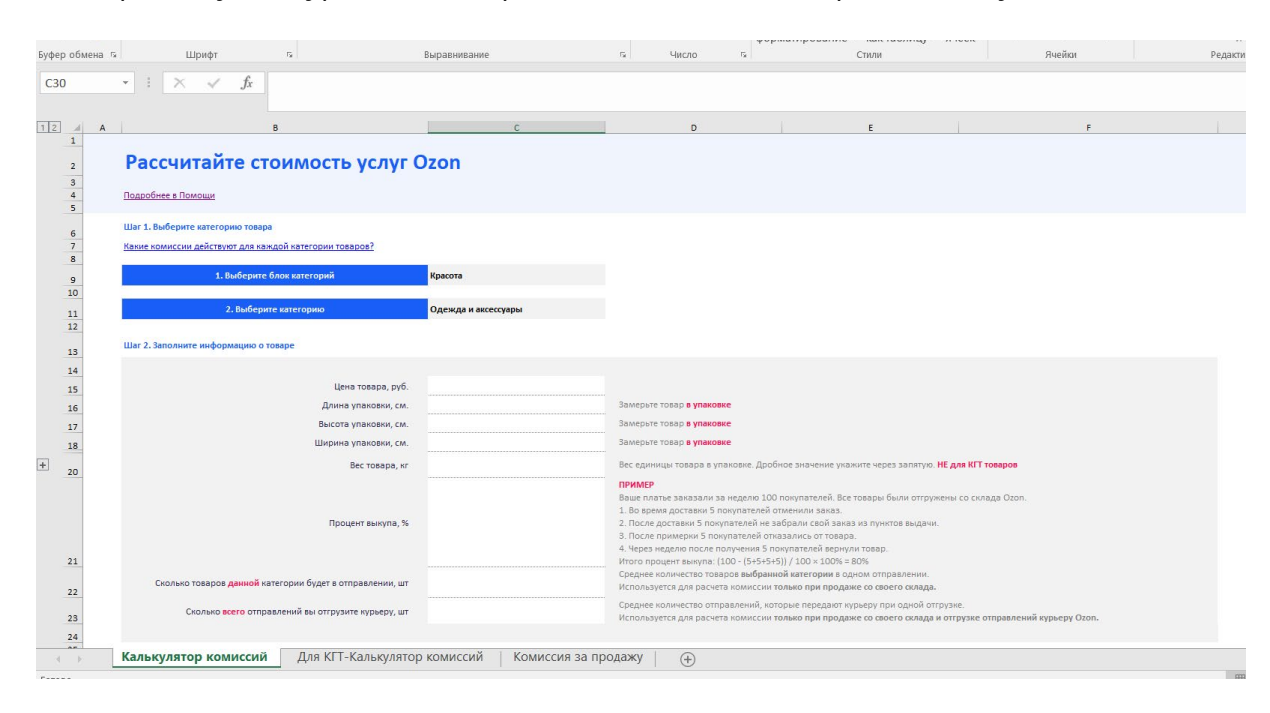

FI EL FI EL F

Для расчета юнит-экономики онлайн можно использовать **онлайн-калькулятор** [https://](https://wbcon.ru/calc-unit-ozon-23/) [wbcon.ru/calc-unit-ozon-23/](https://wbcon.ru/calc-unit-ozon-23/) или подобные. В таком случае все данные вносятся онлайн. Обратите внимание, что сервис делает расчет в российских рублях (RUB).

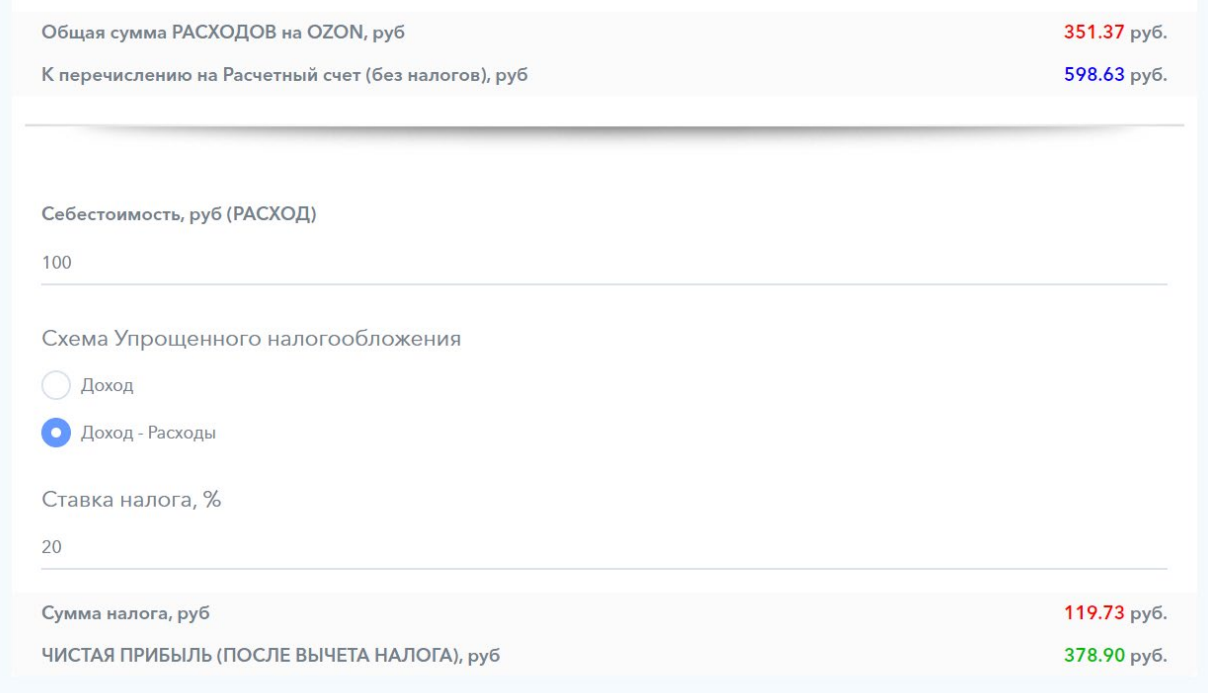

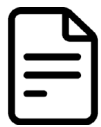

Данный материал дополняет статья из внутренней базы знаний торговой площадки OZON **«Комиссии за продажу товаров по категориям»**

Ссылка для доступа: https://docs.ozon.ru/global/commissions/ozon-fees/commissions/?country=BY

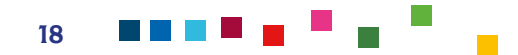

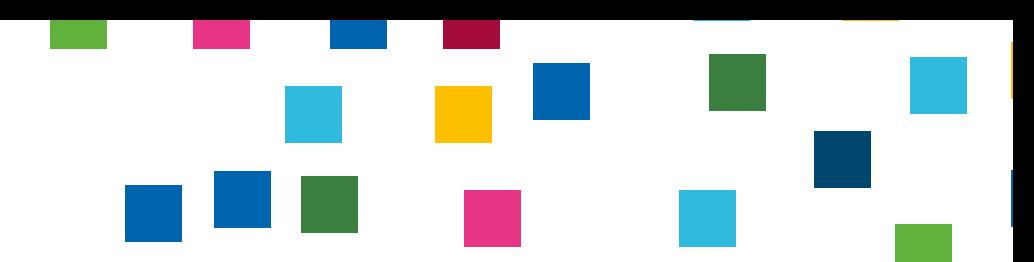

## <span id="page-18-0"></span>КАК РАЗМЕСТИТЬ ТОВАРЫ НА ПЛОЩАДКЕ?

Размещение товаров (загрузка) на торговой площадке происходит посредством создания карточек товаров. Загрузка товаров будет доступна только после принятия оферты.

**Для вас, как для продавца, доступны следующие способы загрузки товаров в зависимости от объема ассортимента:**

- ручное штучное создание карточек товаров или создание копии с уже продающихся на площадке позиций в Личном кабинете или в приложении OZON Seller — при узком ассортименте;
- использование XLS-шаблон или API для автоматизации загрузки товаров при широком ассортименте.

После загрузки товары отправляются на модерацию. Она занимает 1–3 рабочих дня.

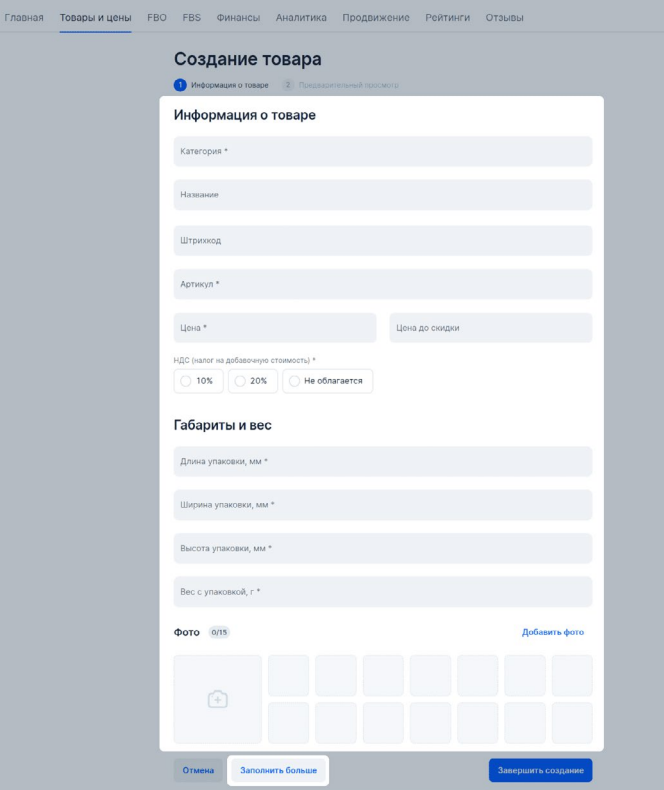

### **Для размещения товаров вручную необходимо:**

- Откройте в Личном кабинете раздел Товары и цены → Добавить товары, далее нажать Вручную.
- Выберите категорию товара. Обратите внимание, что комиссия OZON будет зависеть от выбранной категории.
- Укажите название товара в соответствии с требованиями площадки. Рекомендовано составлять название товара по следующей схеме: тип + бренд + модель + важные для категории товара характеристики.
- Выберите **Один вариант** (если добавляете один товар) или **Несколько вариантов** (чтобы объединить несколько товаров в одну карточку).

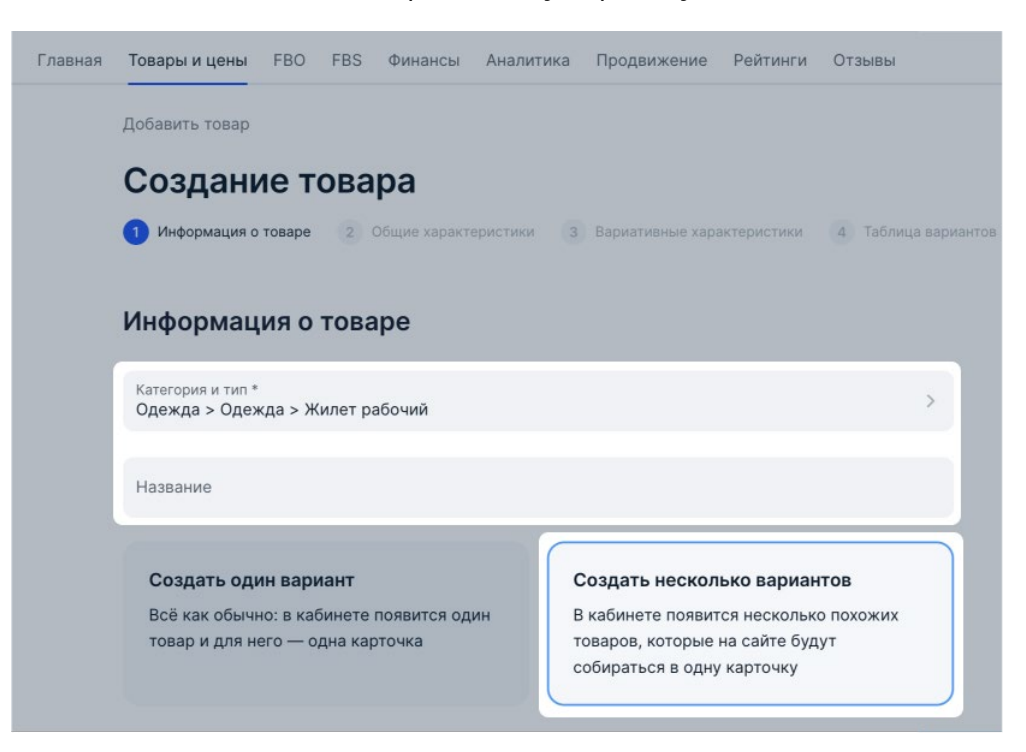

- Укажите артикул (идентификатор товара в вашей собственной базе). Он должен быть уникальным для каждого вашего товара. Может содержать как только цифры, так и латинские буквы и цифры.
- Укажите полную цену на товар, без применения скидок.
- Укажите габариты товара в упаковке, а также вес посылки.
- Напишите основные характеристики товара.
- Введите код ТН ВЭД ЕАЭС. Заполнение кода ТН ВЭД ЕАЭС обязательно при продаже товаров, подлежащих маркировке и рекомендовано для товаров, которые не подлежат обязательной маркировке.
- Добавьте изображения товара (от 1 до 15 штук). Обязательным является главное изображение, которые будет отображаться первым в карточке товара. Если на данном этапе изображения отсутствуют, то их можно добавить позднее, в разделе «Товары и цены» → «Загрузить изображения».
- Также доступна опция добавления расширенного описания вашего товара, чтобы сделать его более привлекательным для покупателей. Для этого далее нажмите «Заполнить больше». Вы сможете указать дополнительные характеристики и загрузить видео.
- Нажмите «Завершить создание», далее проверьте все заполненные поля еще раз, во избежание ошибок. Если всё в порядке, нажмите «Сохранить товар».
- Далее карточка будет отправлена на модерацию. Модерация занимает 1–3 дня. После этого он появится в разделе «Товары и цены» → «Список товаров», если не будет обнаружено никаких ошибок при заполнении.

**ВАЖНО!** При формировании описания карточек используйте инструмент **Rich-контент** — маркетинговый инструмент, который позволяет добавить в описание на карточке товара мультимедийные элементы, такие как изображения и видео. Rich-контент повышает интерес потенциальных покупателей к товарам. С его помощью вы также можете акцентировать внимание на отдельных характеристиках или достоинствах товара.

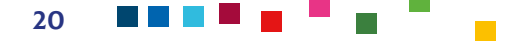

Для добавления Rich-контент используйте конструктор от Ozon. **Пример карточки без Rich-контента:**

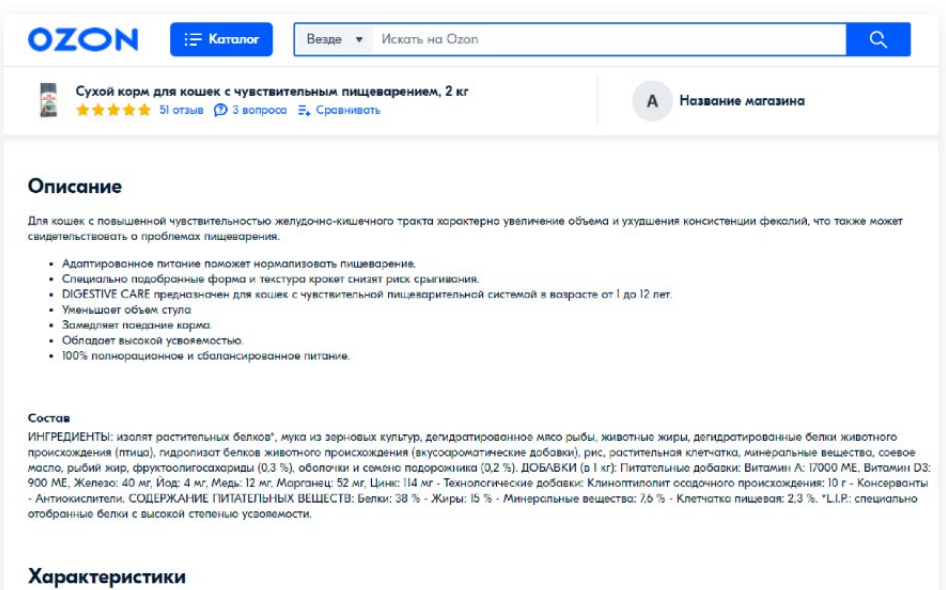

#### **Пример карточки производства по обжарке кофе (ТМ DOBRA KAVA) с наличием Rich-контента:**

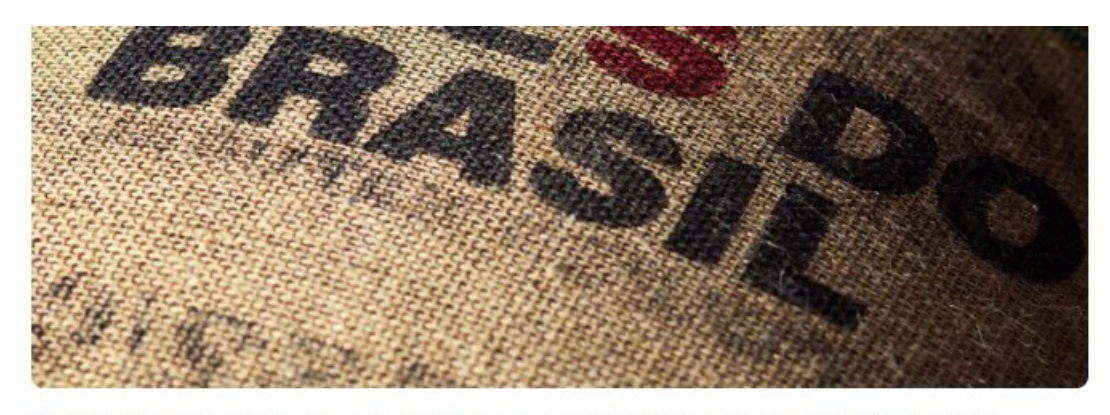

Спешелти кофе в зёрнах свежей обжарки, 100% арабика, Бразилия Cerrado Fine Cup NY2 17/18, вес 500 г.

Представляем вам свежеобжаренный кофе в зёрнах Бразилия Cerrado Fine Cup NY2 17/18 - великолепное сочетание качества и аромата, которое удовлетворит мых требовательных кофеманов! Этот кофе выращен в регионе Cerrado в Бразилии, которая является одним из самых престижных производителей кофе в мире.

Cerrado Fine Cup NY2 17/18 - это натуральный Specialty coffee кофе, высочайшего качества, который отбирается вручную с учетом стандартов 17/18. Это означает, что тапько самые крупные и зрепые кофейные бобы были выбраны для обжарки, обеспечивая насыщенность и глубину вкуса.

Наш свежеобжаренный кофе Бразилия Cerrado Fine Cup NY2 17/18 отличается особым вкусом и араматом. Вы будете приятно удивлены его спадкими и мапо<br>нотками, с нежными оттенками шоколада и орехов. Этот кофе имеет сбалансирова

Кофе в зернах Бразилия Cerrado Fine Cup NY2 17/18 является идеальным выбором для всех любителей настоящего кофе. Он идеально подойдет для приготовления эспрессо, капучино, американо и других кофейных напитков. Вы сможете наслаждаться его потрясающим вкусом и ароматом каждый раз, когда приготовите чашку<br>этого бразильского чуда.

Не упустите возможность попробовать настоящий Спешелти кофе Бразилия Cerrado Fine Cup NY2 17/18. Он представляет собой настоящую находку для тех, кто<br>ценит качество и истинное удовольствие от чашки кофе. Порадуйте себя и  $on<sub>BT</sub>!$ 

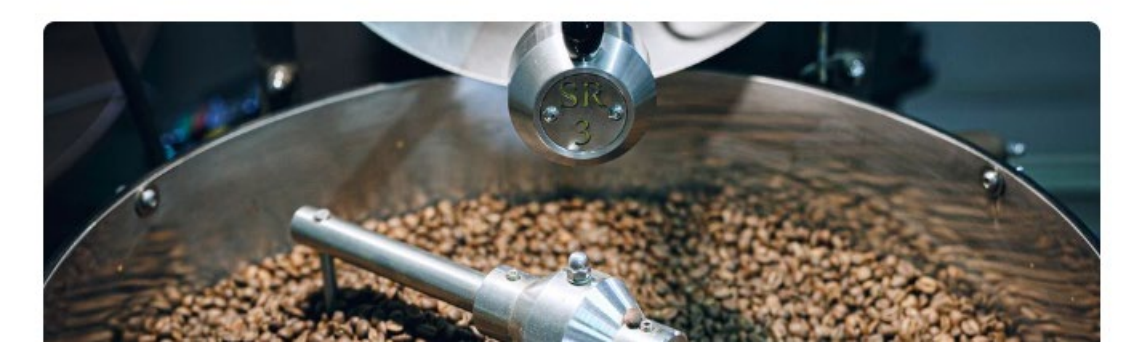

n a sh

### **Для загрузки товаров через XLS-шаблон:**

- Перейдите на страницу **Товары и цены → Добавить товары → Через шаблон**.
- Выберите категорию. Если товар можно отнести к нескольким категориям, выберите одну приоритетную. Если вы не нашли подходящую категорию, то нажмите на значок сообщения в личном кабинете внизу экрана и выберите **Другое → Создать заявку. Затем выберите тему Контент / Работа с карточкой товара** и подтему **Неверная категория товара**.
- Нажмите **Заполнить шаблон через Excel**.
- Нажмите **Скачать шаблон**. Перед каждой загрузкой скачивайте новый шаблон, так как они регулярно обновляются на площадке. Не используйте ранее скачанные шаблоны во избежание ошибок загрузки. Не добавляйте и не удаляйте листы и столбцы, не меняйте порядок столбцов и не скрывайте их в файле шаблона.

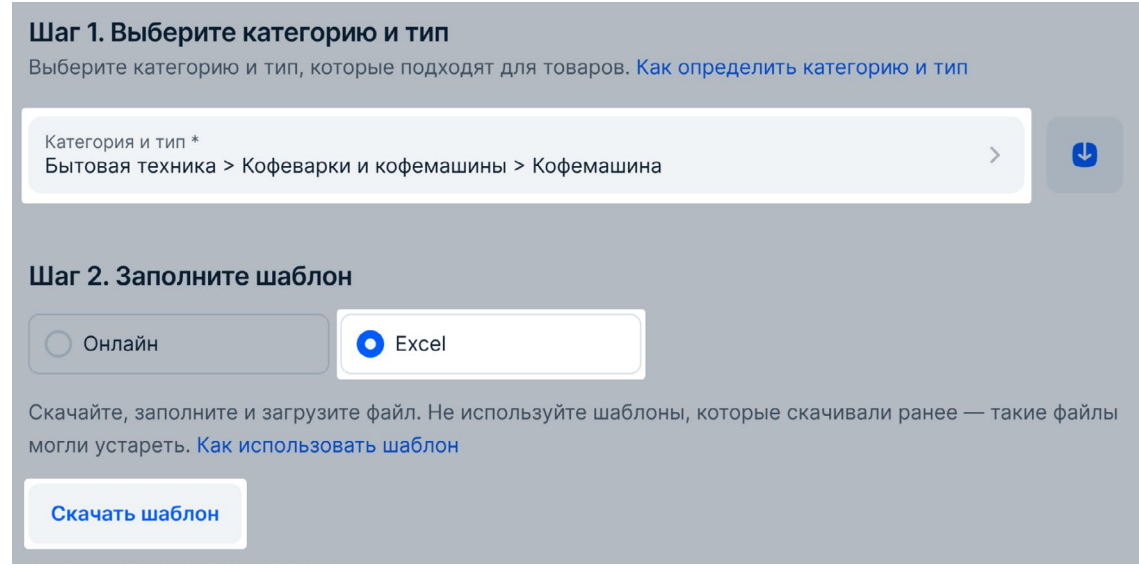

- Откройте файл шаблона и заполните его, указав название и цены, характеристики товара, дополнительную информацию и прикрепив корректные изображения, подготовленные в соответствии с требованиями OZON.
- После заполнения файла вернитесь в личный кабинет и на странице **Товары и цены → Добавить товары → Через шаблон** загрузите его, нажав на кнопку с изображением скрепки.
- Нажмите **Опубликовать**.
- Далее система проверит корректность заполнения файла шаблона. Результаты проверки будут доступны на странице **Товары и цены → История обновлений**. Модерация занимает 1–3 дня. Если ошибок будет много, то вернитесь к исходному файлу, внесите все необходимые правки и повторно загрузите его. Ошибки в отдельных товарах можно отредактировать вручную на странице **Товары и цены → Список товаров**.

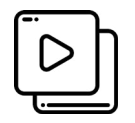

Данный материал дополняет видео **«Как избежать ошибок в изображениях товаров»**, созданное торговой площадкой OZON.

Ссылка для доступа:<https://youtu.be/RpHxkDwnTDU>

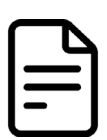

Данный материал дополняет статья из внутренней базы знаний торговой площадки OZON **«Добавление rich-контента JSON»**

Ссылка для доступа: https://docs.ozon.ru/global/products/upload/adding-content/rich-content/?country=BY

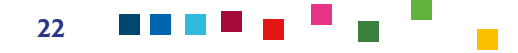

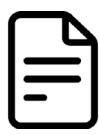

Данный материал дополняет статья из внутренней базы знаний торговой площадки OZON **«Требования к названию товаров»** 

Ссылка для доступа: https://docs.ozon.ru/global/products/requirements/naming-requirements/?country=BY

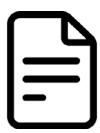

Данный материал дополняет статья из внутренней базы знаний торговой площадки OZON **«Характеристики товаров»**

Ссылка для доступа: https://docs.ozon.ru/global/products/requirements/product-characteristics/?country=BY

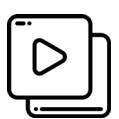

Данный материал дополняет видео **«Как загрузить товары в Личном кабинете»**, созданное торговой площадкой OZON.

Ссылка для доступа Часть 1:<https://youtu.be/R61aPlrc87Q> Ссылка для доступа Часть 2: [https://youtu.be/c0JmMCTj\\_IM](https://youtu.be/c0JmMCTj_IM)

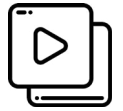

Данный материал дополняет видео **«Ozon СНГ: Как загрузить товары вручную на Ozon?»**, созданное торговой площадкой OZON.

Ссылка для доступа: https://www.youtube.com/watch?v=elbJd-\_tIs8

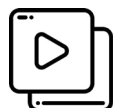

Данный материал дополняет видео **«Как загрузить товары в XSL-файле через шаблон»**, созданное торговой площадкой OZON.

Ссылка для доступа: https://www.youtube.com/watch?v=lDnElA73ZjA

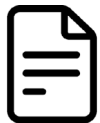

Данный материал дополняет статья из внутренней базы знаний торговой площадки OZON с требованиями к заполнению шаблонов XLS.

Ссылка для доступа:

https://docs.ozon.ru/global/products/upload/upload-types/xls/?country=BY

# <span id="page-23-0"></span>КАК УПРАВЛЯТЬ ЦЕНОЙ ТОВАРА?

При установлении цен на товар действуют законы осуществления коммерческой деятельности, в рамках которых отпускные цены формируются исходя из себестоимости продукции, цен конкурентов, расчетных затрат на реализацию и заложенную прибыль от реализации.

В личном кабинете для вас будут доступны следующие виды цен:

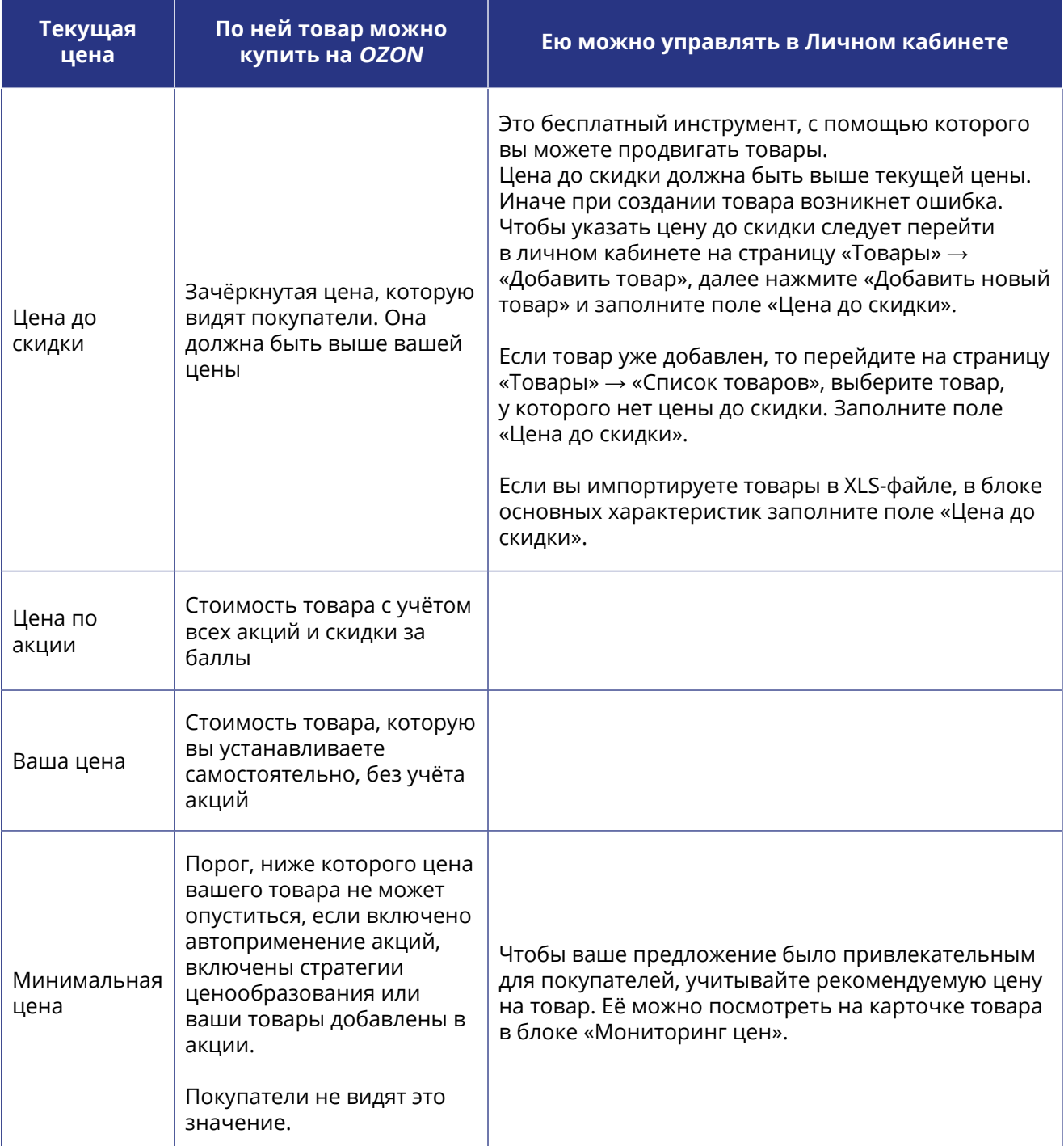

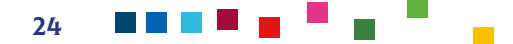

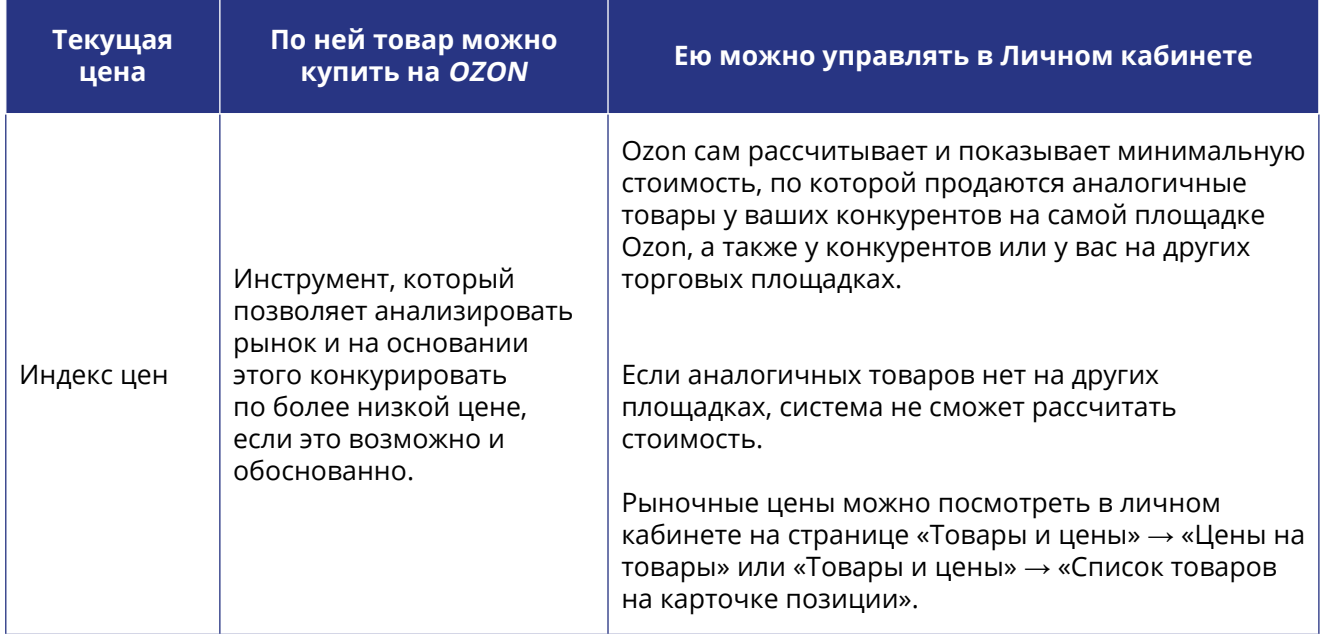

### **Для изменения цены товара вручную через Личный кабинет необходимо:**

- Перейти в раздел **Товары и цены → Список товаров** или **Товары и цены → Цены на товары**.
- Далее нажать на цену нужного товара.
- Обновить цены в полях **Ваша цена**, **Цена до скидки** и **Минимальная цена**.

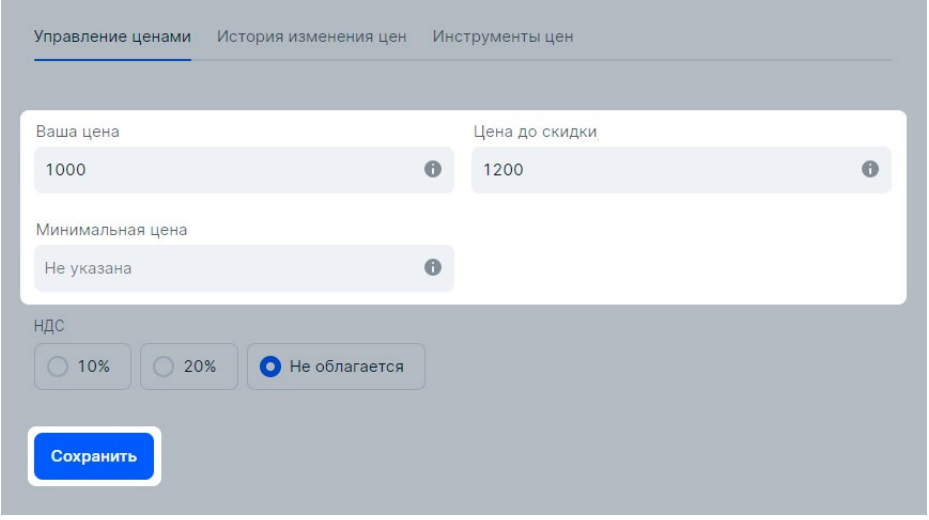

• Нажать **Сохранить**.

### **Для изменения цены товара через XLS-файл необходимо:**

- Перейти в раздел Товары и цены → **Обновить цены** Личного кабинета.
- Скачать и заполнить шаблон. В шаблоне укажите новые цены, скидки и другие параметры на листе «Товары и цены». Не изменяйте заголовки столбцов, редактируйте только поля в зелёных ячейках — остальные значения рассчитываются автоматически. Если вы не хотите изменять значение, оставьте ячейку пустой. Если вы в последующем не хотите устанавливать для товара рыночную цену вручную, то можно настроить стратегию ценообразования «Следовать за рыночной ценой» (см.подробнее в разделе Как продвигать товары).
- Далее загрузите заполненный XLS-файл.

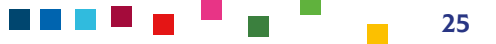

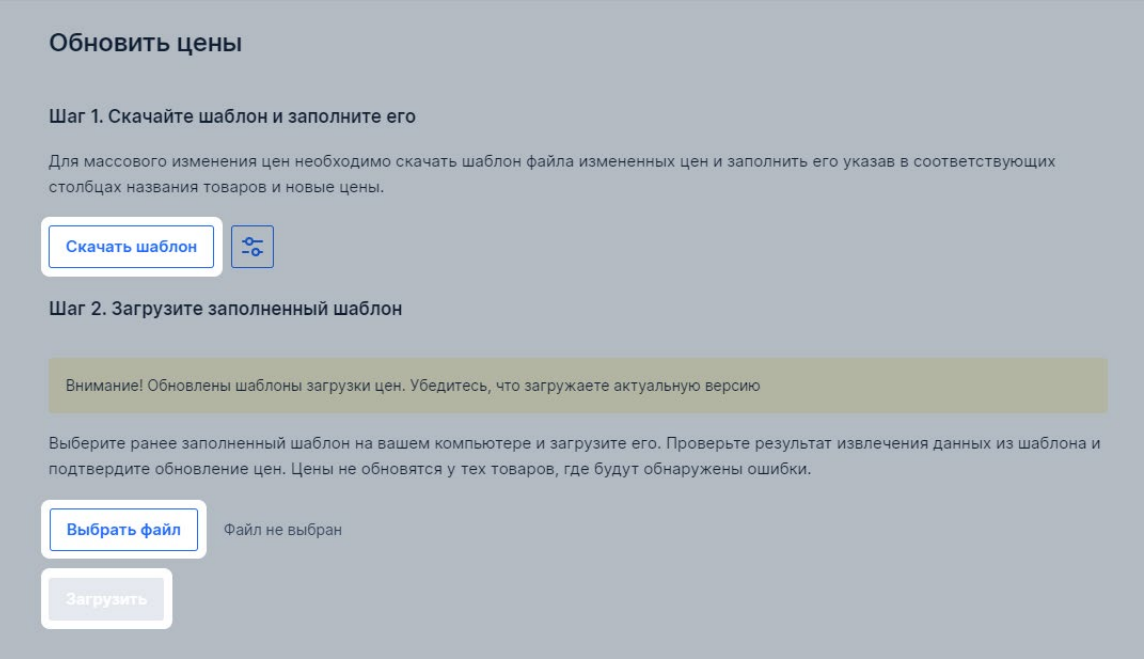

### **Обратите внимание, что на итоговую стоимость товара могут также оказать влияние следующие факторы:**

- **• Участие в акциях.** Соответственно, к товарам могут применяться дополнительные скидки и другие специальные условия. Проверить акцию на конкретный товар можно в личном кабинете, перейдя в раздел **Товары и цены** → **Список товаров** или **Товары и цены** → **Цены на товары**. Если товар участвует в акции, на нём будет метка «Акция» или «Автоакция».
- **• Баллы за скидки.** Ozon иногда даёт дополнительную скидку на товар за свой счёт. Разницу между вашей ценой и фактической суммой продажи Ozon начислит баллами. Если на товар действует скидка, за которую Ozon начисляет баллы, то в разделе **Товары и цены** → **Цены на товары** цена для покупателя будет ниже вашей цены, также в карточке изменения цены появится метка Ozon.
- **• Региональные коэффициенты.** Если товар находится на складе в одном кластере, а покупатель оформляет заказ в другой, то Ozon может увеличить стоимость товара за счёт регионального коэффициента. Цена увеличивается, чтобы покупатель оплатил доставку сам, а Ozon не брал деньги за доставку с продавца. Такие коэффициенты действуют для продавцов на FBO и FBS. Региональные коэффициенты затрагивают только дальние направления.

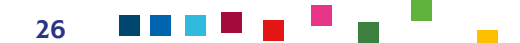

# <span id="page-26-0"></span>КАК ПРОДВИГАТЬ ТОВАР И УЧАСТВОВАТЬ В АКЦИЯХ ДЛЯ УВЕЛИЧЕНИЯ ПРОДАЖ?

На торговой площадке существуют платные и бесплатные методы продвижения карточек товаров. Для большего эффекта рекомендуется использовать каждый из них.

К основному бесплатному инструменту относится повышение места выдачи товара при поиске. **При ранжировании товаров в поиске алгоритмы учитывают:**

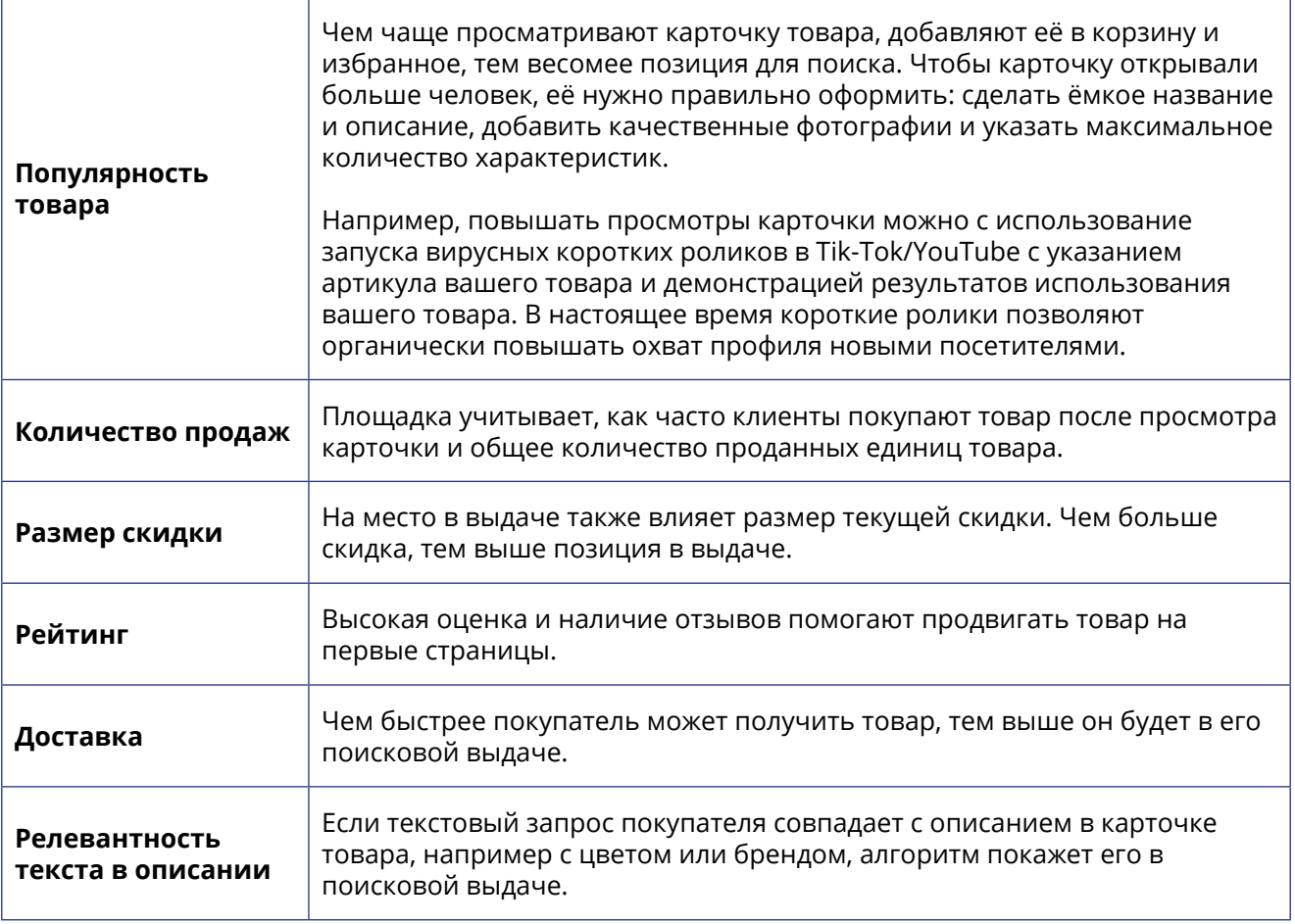

На ранжирование позиций в поиске влияет как покупатель, так и продавец. Например, такие свойства, как популярность, продажи и релевантность текста напрямую зависят от того, как продавец оформил карточки товаров.

### **Соответственно для бесплатного продвижения следует:**

- подробно и развернуто заполнять карточку товара, использовать rich-контент;
- размещать качественные изображения товара с разных ракурсов;
- добавлять изображения в формате «обзор 360 градусов»;

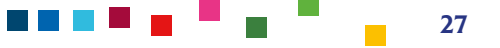

- добавлять видеообложку (короткий видеоролик, который покупатели видят внутри карточки, в поисковой выдаче и в рекомендательных полках на карточках товаров);
- делать распродажи. При предоставлении скидки с вашей стороны OZON продвигает вашу продукцию в поиске на сайте и в приложении, добавляет позиции в промоподборки и рассылки за свой счёт;
- стимулировать покупателей оставлять отзывы и оценки в карточке товара. Это служит социальным доказательством для других покупателей, что ваш товар качественный.

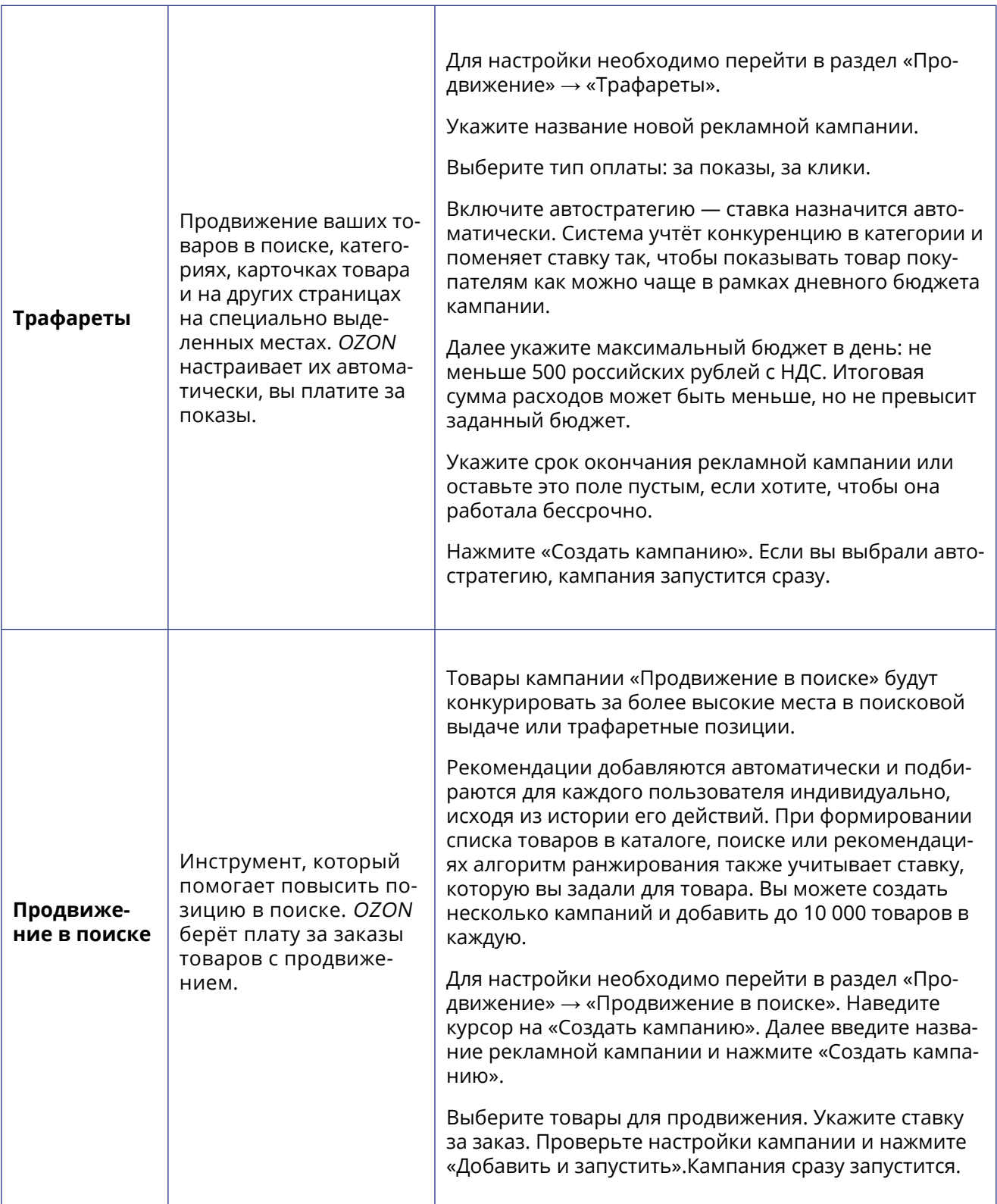

#### **Из платных инструментов продвижения Ozon можно использовать:**

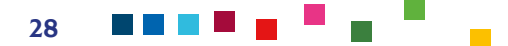

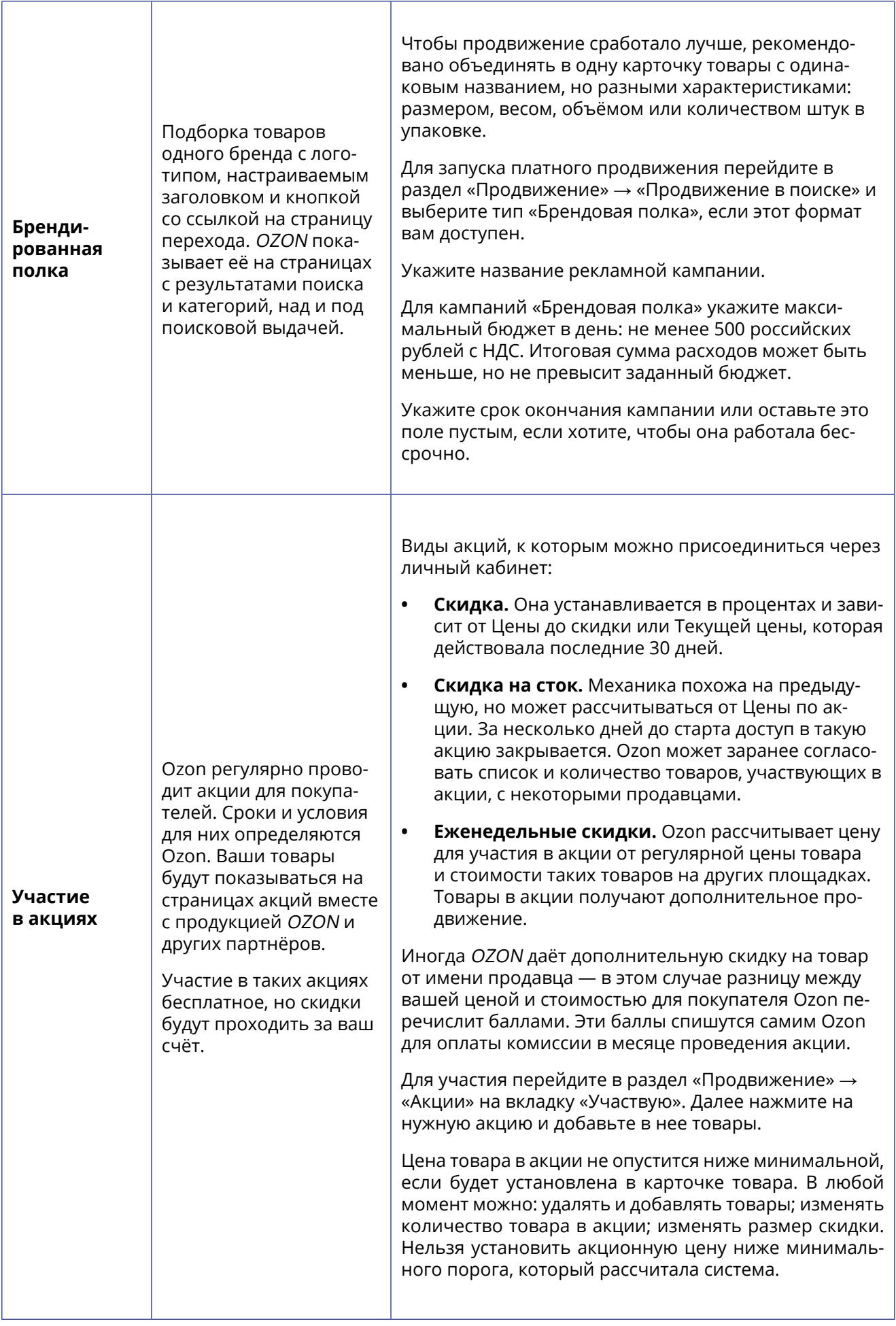

Платные методы продвижения позволяют в долгосрочной перспективе увеличить долю рынка, а в краткосрочной — увеличить охват. Для оценки эффективности платных внутренних методов продвижения рекомендовано обязательно анализировать отчеты по продвижению. Отчёт по продвижению товаров за последние 12 месяцев можно скачать в личном кабинете в формате CSV. Для этого:

- На странице **Продвижение → Трафареты** или **Продвижение в поиске** выберите тип продвижения: Трафареты, Продвижение в поиске или Брендовая полка.
- Выберите нужную кампанию из списка и нажмите:
	- **Скачать статистику** для «Трафаретов» и «Брендовой полки»;
	- **Скачать отчёт по заказам** для «Продвижения в поиске».
- Выберите период, за который хотите получить статистику.
- Для кампаний «Трафареты» и «Брендовая полка» в поле **Группировка** можно указать, как сгруппировать данные: по дням, неделям или месяцам.
- Чтобы сгенерировать отчёт, нажмите **Скачать CSV**.

30

88 E 8 E

- Нажмите **Скачать**, чтобы открыть раздел **Последние отчеты**: в нём находятся отчёты, которые вы запрашивали за текущий день.
- Нажмите на нужный файл, чтобы скачать его. В файле будут данные по основным показателям кампании.

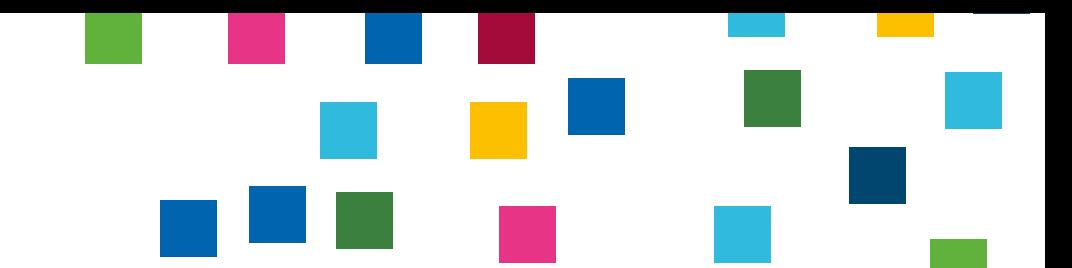

### <span id="page-30-0"></span>АНАЛИТИКА ПРОДАЖ, ФИНАНСЫ И БУХГАЛТЕРСКИЙ УЧЕТ

В разделе «Аналитика» в личном кабинете продавца можно найти статистику по всем направлениям работы на OZON. Эти данные помогут понять:

- какие товары и в каких регионах продаются лучше всего;
- каков портрет вашего покупателя;
- какой вид акций позволит продвигать товары активнее конкурентов;
- что нужно делать для увеличения продаж.

В разделе есть аналитика трёх типов: «Аналитика продавца», «Аналитика площадки» и «Что продавать на OZON».

Операции по каждому заказу отображаются в разделе **Финансы** → **Начисления**.

Список всех платежей (счетов) можно найти в разделе **Финансы** → **Выплаты**. Там отражается всё, что OZON начислил или планирует начислить вам в ближайшее время.

### **На ваш расчётный счёт деньги перечисляются два раза в месяц:**

- В первый платёж попадают операции, прошедшие до 16-го числа. Ozon перечисляет деньги до 25-го числа.
- Во второй платёж попадают операции с 16-го числа по последний день месяца. Ozon перечисляет деньги до 16-го числа следующего месяца.

Дата, указанная в личном кабинете в разделе «Финансы» → «Выплаты», является ориентировочной. Сроки выплат регламентированы офертой. Срок зачисления денег зависит от выбранного метода платежа и вашего банка.

Минимальная сумма для платежа в указанные даты зависит от объёма продаж за период и валюты вашего договора и составляет 1000 USD/1000 EUR/60 000 RUB или минимально 2520 BYN (на дату составления дорожной карты). Если за платёжный период сумма за продажи товаров не достигла требуемого значения, платёж будет совершён в ближайшую платёжную дату после достижения нужного показателя.

Ежемесячно до 5-го числа OZON формирует отчеты (закрывающие документы) за предыдущий месяц. Все документы доступны только в электронном виде в разделе Финансы → **Документы**.

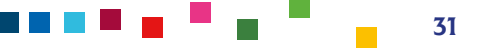

### **Основные бухгалтерские и аналитические отчеты OZON:**

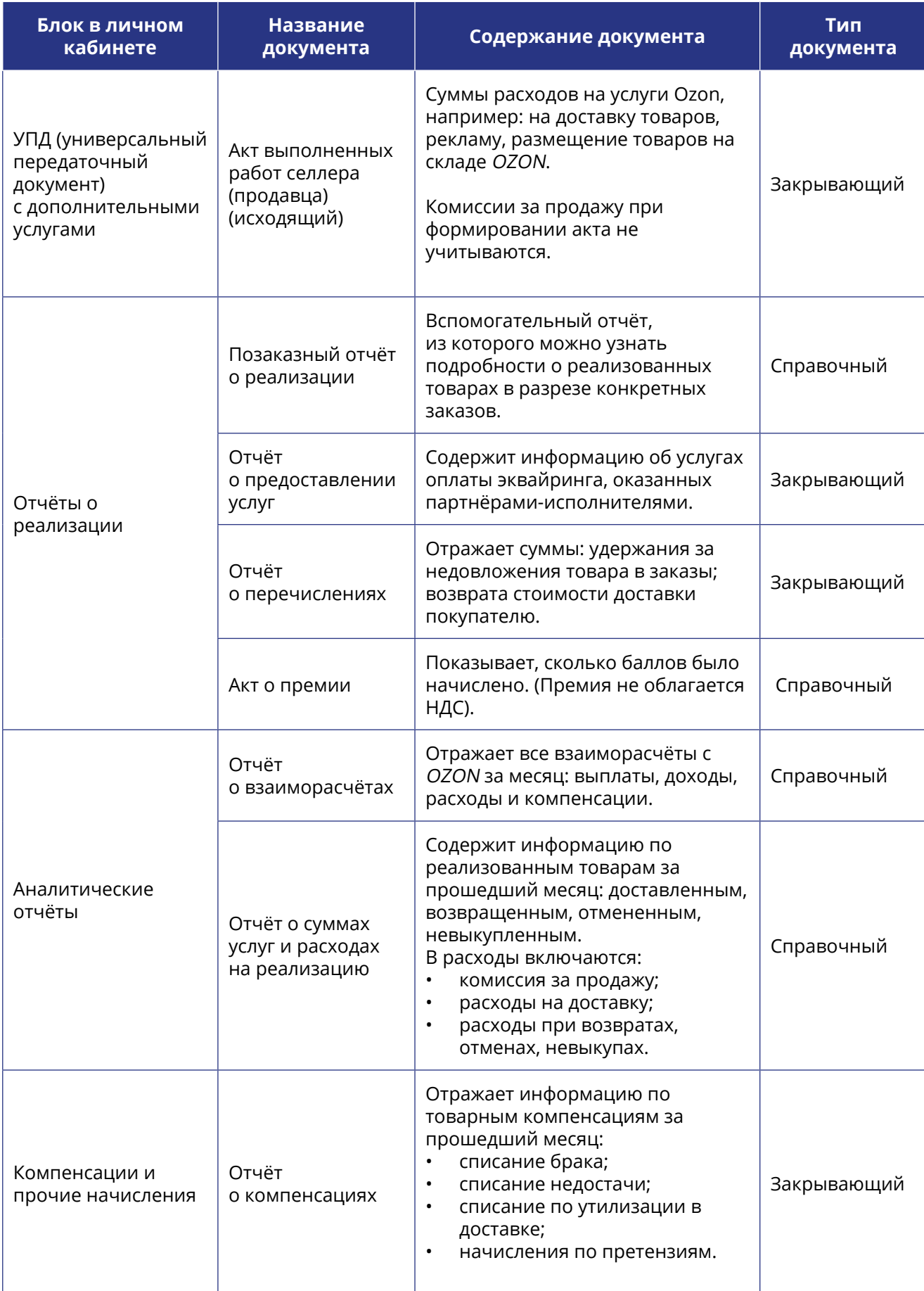

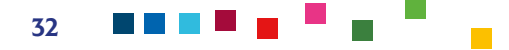

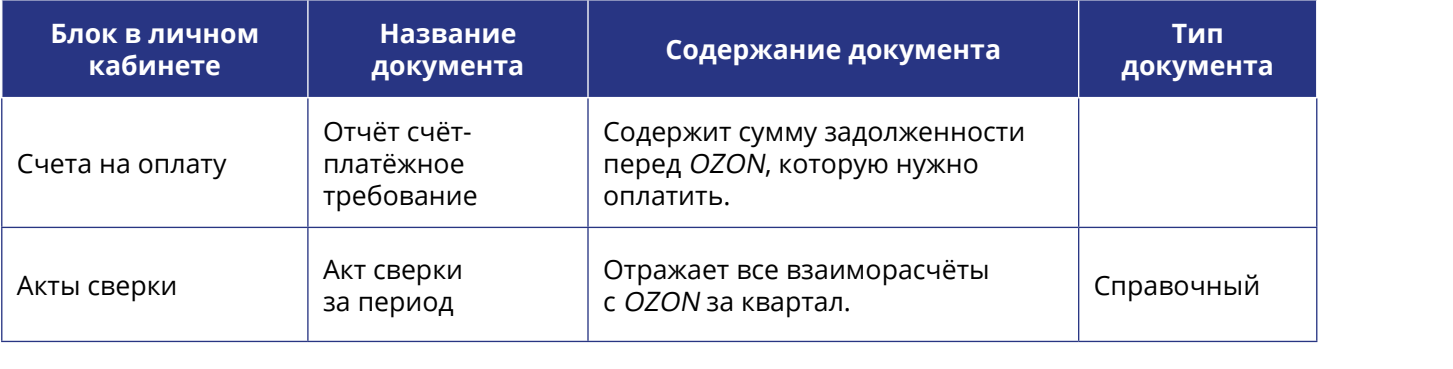

## <span id="page-33-0"></span>СОЦИАЛЬНАЯ КОМПОНЕНТА МАРКЕТИНГОВОЙ СТРАТЕГИИ ПО ПРОДВИЖЕНИЮ НА МАРКЕТПЛЕЙСЕ

Социальная составляющая бизнеса — это его значимость в решении проблем социально уязвимых категорий населения, решении социальных задач (помощь людям, забота об экологии, предоставление работы людям с инвалидностью, сиротам, пенсионерам, др.). Социальные предприниматели используют принципы предпринимательства, чтобы создать бизнес-модель, которая приносит доход (первоочередное в бизнесе) и решает социальные задачи.

Наличие социальной составляющей в бизнесе не только важно само по себе, но может быть использовано для позиционирования и продвижения бизнеса в качестве фактора продающей эмоции. С этой целью важно четко понимать свою социальную миссию и уметь грамотно донести мысль, каким образом ваш бизнес вносит положительный вклад в общество, при продвижении, в т.ч. на маркетплейсах.

Важно отметить, что демонстрация социального аспекта бизнеса работает только в том случае, если ваша история является «дополнительным бонусом» к создаваемому продукту, так как в бизнесе первичным фактором успешных продаж является, прежде всего, качество товара, его цена, уникальность по сравнению с конкурентами.

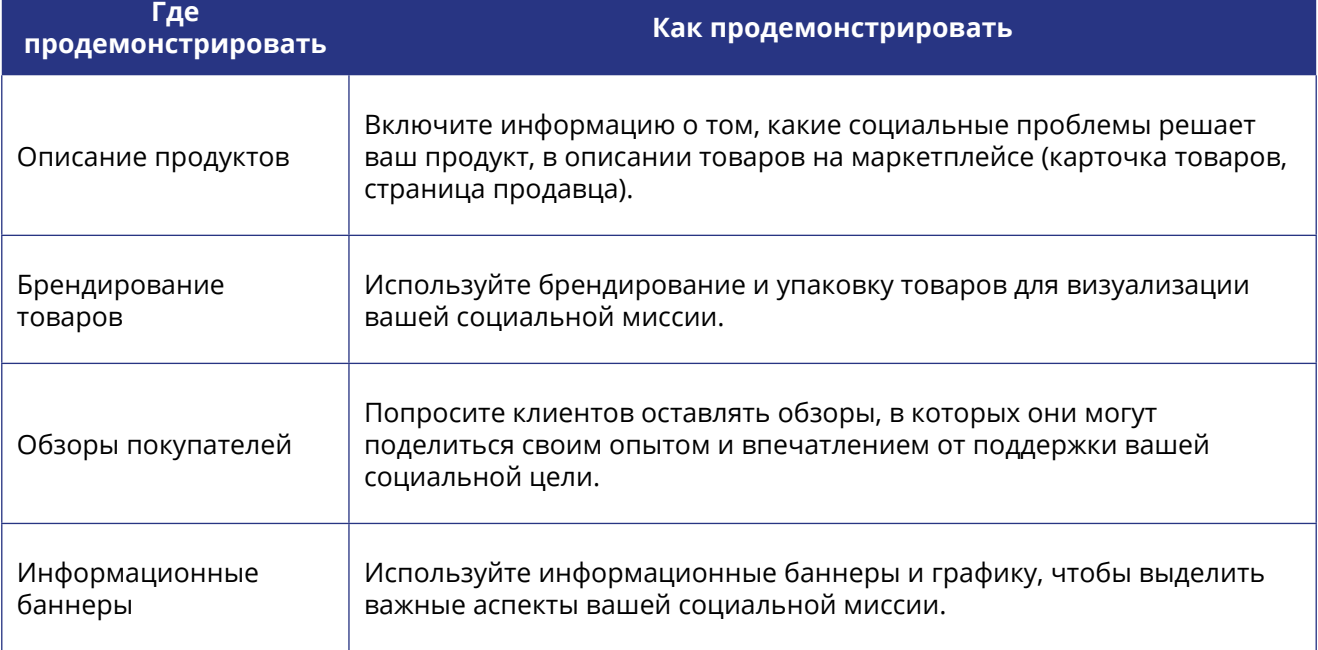

### **Возможности дополнительного акцентирования внимания на социальном аспекте вашего бизнеса на торговых площадках (маркетплейсе):**

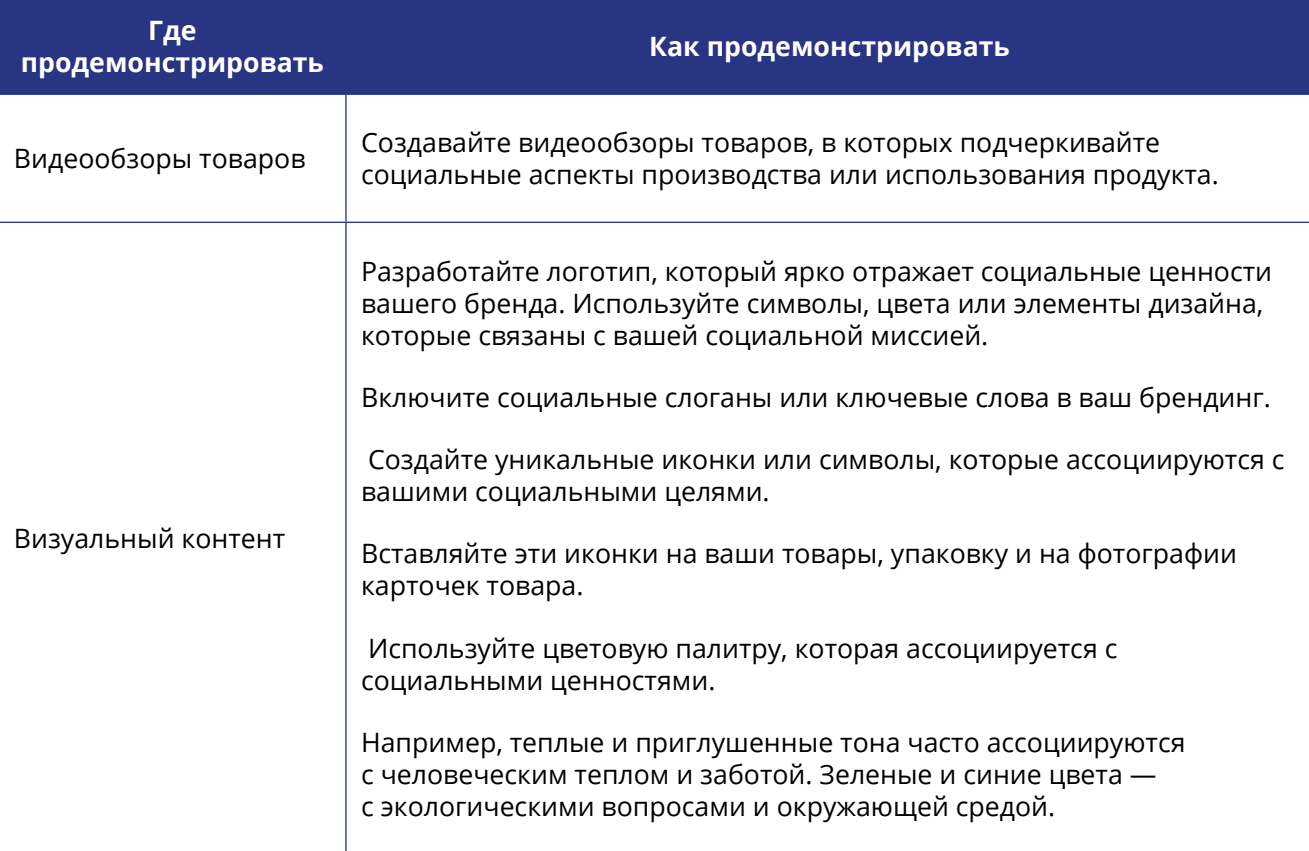

Работа на маркетплейсах характеризуется высокой конкуренцией и зависит от множества факторов: цена, высокая скорость доставки, наличие отзывов и высокий рейтинг продавца, качественный визуал товара. Эти факторы взаимодействуют друг с другом, и успешные продавцы обычно стремятся создать уникальное сочетание этих элементов для привлечения и удержания клиентов на маркетплейсе.

Ключевым фактором принятия решения на маркетплейсе является цена. Чтобы усилить свои конкурентные позиции в рамках данного фактора, следует помнить, что законодательством предусмотрен ряд преференций, которыми может пользоваться бизнес, имеющий социальную направленность, в частности, связанную с трудоустройством людей с инвалидностью. Так, в соответствии с [Налоговым кодексом Республики Беларусь](https://pravo.by/document/?guid=3871&p0=hk0900071) ([https://](https://pravo.by/document/?guid=3871&p0=hk0900071) [pravo.by/document/?guid=3871&p0=hk0900071\)](https://pravo.by/document/?guid=3871&p0=hk0900071) предусмотрены льготы по налогам и сборам для организаций, использующих труд инвалидов. Такие льготы могут помочь сформировать более низкую цену по сравнению с конкурентами и повысить вероятность продаж для вашей инициативы:

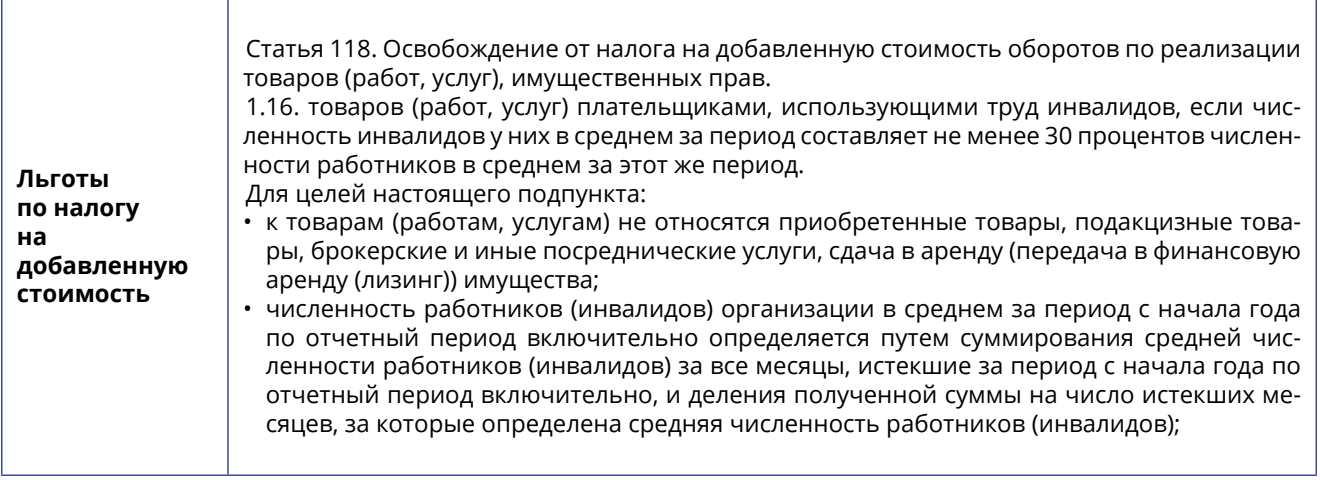

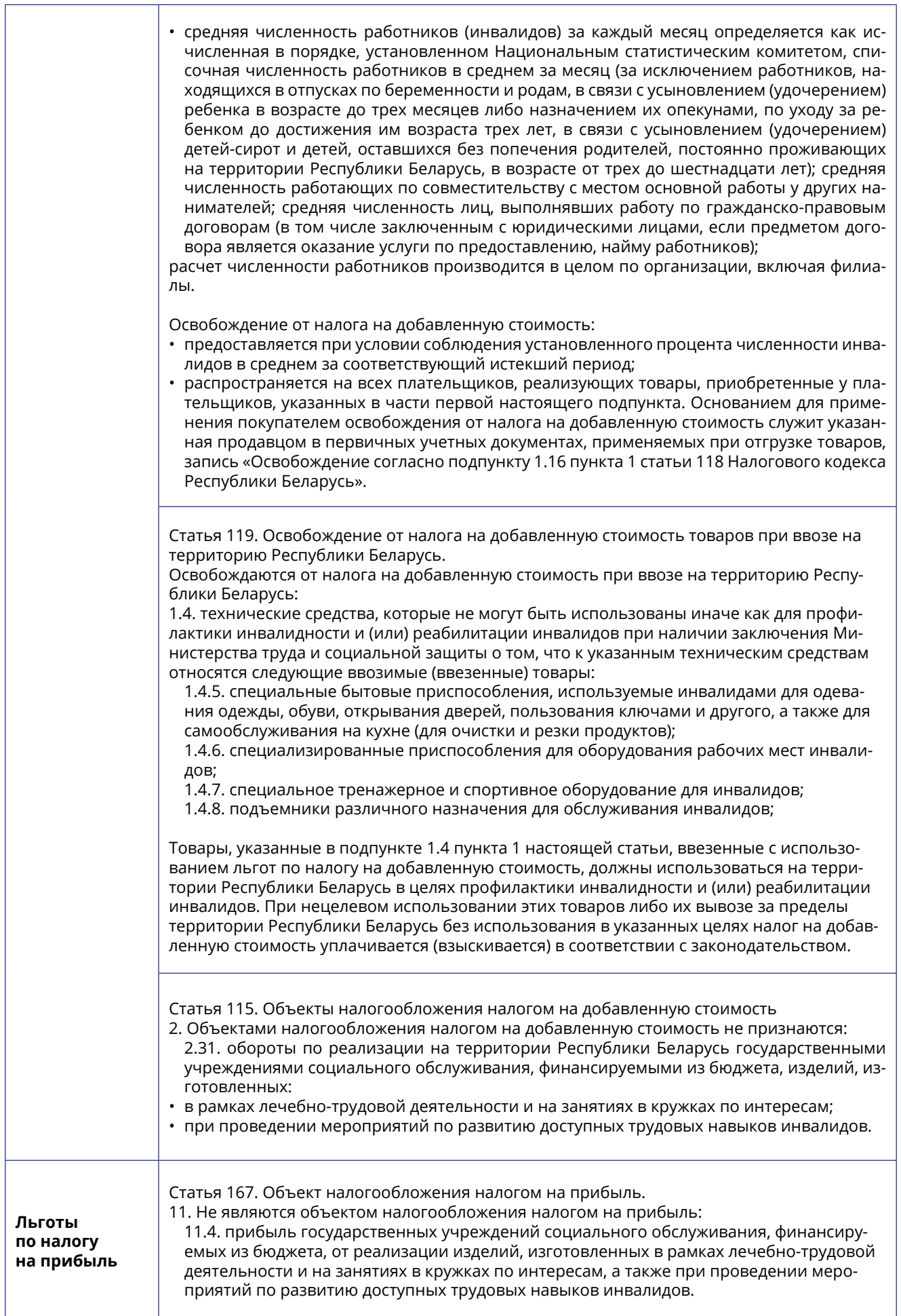

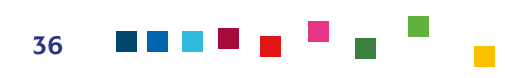

 $\Gamma$ 

Статья 181. Льготы по налогу на прибыль.

От налогообложения налогом на прибыль освобождаются:

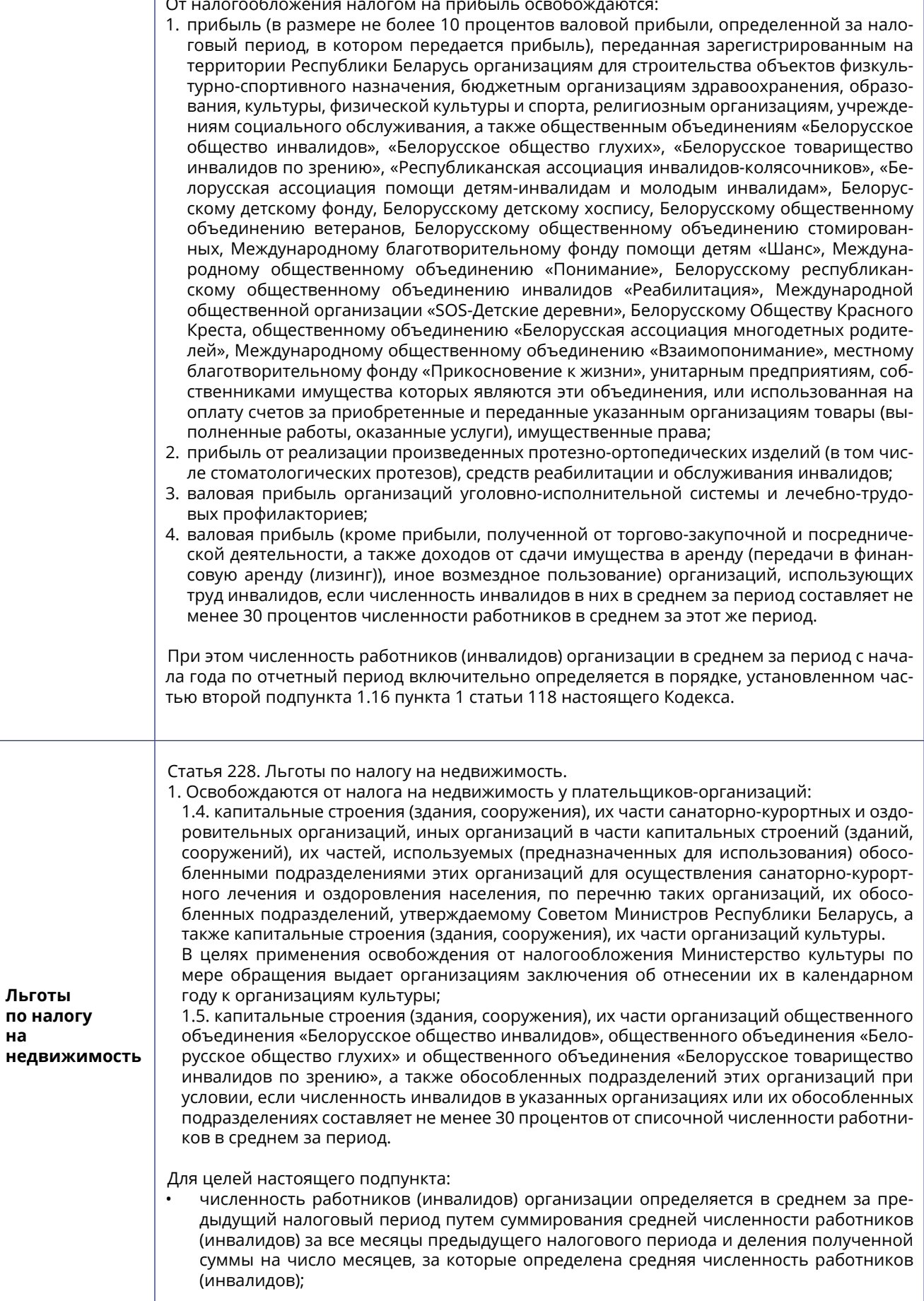

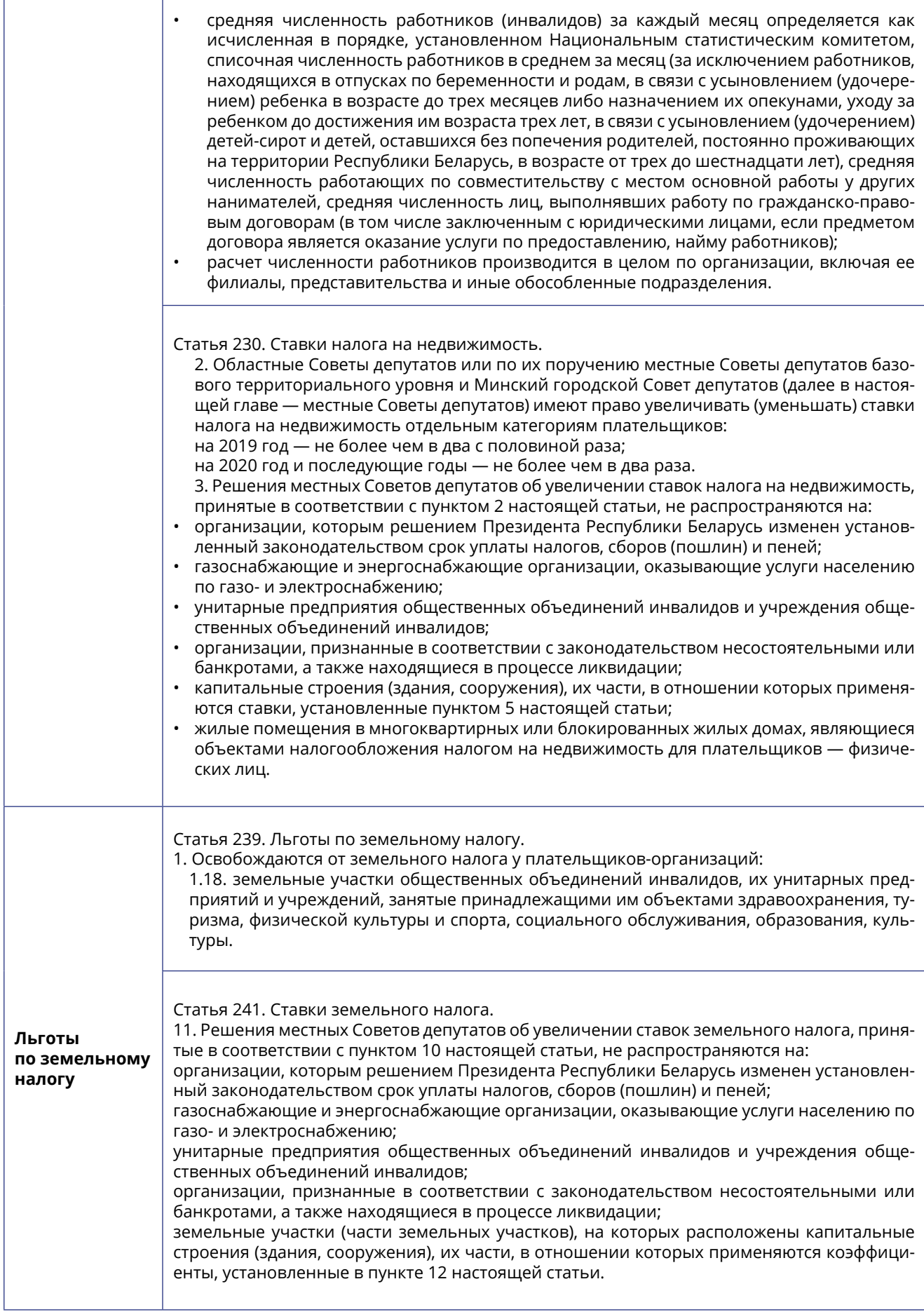

![](_page_37_Figure_1.jpeg)

![](_page_38_Picture_139.jpeg)

Источник: <u>https://pravo.by/document/?guid=3871&p0=hk0900071</u> — Национальный правовой Интернет-портал Республики Беларусь

![](_page_38_Figure_2.jpeg)

## <span id="page-39-0"></span>ПРАКТИЧЕСКИЕ КЕЙСЫ СОЦИАЛЬНЫХ ПРЕДПРИНИМАТЕЛЕЙ ПО ИСПОЛЬЗОВАНИЮ МАРКЕТПЛЕЙСОВ ДЛЯ ПРОДАЖИ ТОВАРОВ

Рассмотрим реальные примеры старта продаж на маркетплейсе OZON социальных предпринимателей, принимавших участие в инициативе:

![](_page_39_Picture_169.jpeg)

![](_page_39_Figure_4.jpeg)

![](_page_40_Picture_137.jpeg)

41

![](_page_41_Picture_303.jpeg)

42

![](_page_42_Picture_169.jpeg)

**На основании представленного практического опыта можно выделить следующие общие аспекты и рекомендации, которые помогут обеспечить успешный старт социальных предпринимателей на OZON, учитывая сложности работы и особенности платформы:** 

- • тщательно анализируйте востребованность продуктов, имеющуюся конкуренцию, особенности торговли товарами на маркетплейсе в конкретной нише. Для исследования используйте как открытую информацию, так и общение с действующими продавцами (например, в официальном телеграм-канале для продавцов Ozon в Беларуси, Казахстане, Кыргызстане и других странах СНГ. В чате размещаются новости, статьи и полезные материалы маркетплейса:<https://t.me/ozonbelseller>или неофициальном чате https://t.me/ProdaemOZON), обращение в службу поддержки;
- •обеспечьте гибкую и быструю логистику, учитывая требования OZON по складированию и доставке товаров;
- •разработайте конкурентоспособную ценовую стратегию, учитывая комиссионные OZON и предоставляя привлекательные скидки;
- • оптимизируйте коммуникацию с OZON, поддерживайте прозрачные и профессиональные отношения для решения возможных проблем;
- • разработайте эффективный маркетинговый план, используя рекламные инструменты и участвуя в акциях OZON для привлечения внимания к вашему бренду;
- •будьте готовы к изменениям и адаптируйтесь к требованиям платформы, сохраняя гибкость в стратегии.

![](_page_42_Figure_8.jpeg)